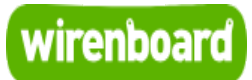

# <span id="page-0-0"></span>**WB-MRM2**

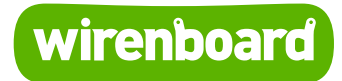

<https://wirenboard.com/wiki/WB-MRM2> 14-12-2021 13:17

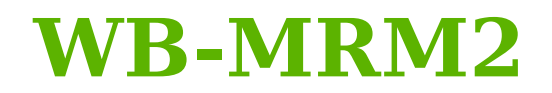

## Руководство по эксплуатации

Самая актуальная документация всегда доступна на нашем сайте по ссылке: <https://wirenboard.com/wiki/WB-MRM2>

Этот документ составлен автоматически из основной страницы документации и ссылок первого уровня.

# **Содержание**

### **[WB-MRM2](#page-0-0)**

**[Двухканальный модуль реле WB-MRM2-mini v.2](#page-6-0)**

**[Модуль реле WB-MR6C v.2](#page-20-0)**

**[Wiren Board 6](#page-32-0)**

**[Центр документации](#page-50-0)**

# **WB-MRM2**

#### **[Модуль снят с производства. Замена: WB-MRM2](https://wirenboard.com/wiki/WB-MRM2-mini) mini, [WB-MR6C](https://wirenboard.com/wiki/WB-MR6C_Modbus_Relay_Modules)**

Двухканальный модуль реле WB-MRM2 предназначен для использования в системах автоматизации зданий. [Управление модулем производится с контроллера Wiren](https://wirenboard.com/wiki/Wiren_Board) Board или компьютера по шине RS-485 по протоколу MODBUS, а также с помощью внешних кнопок, подключаемых к модулю.

# **Contents**

**[Технические характеристики](#page-1-0)**

**[Условия эксплуатации](#page-2-0)**

**[Порядок подключения](#page-2-1)**

**[Примеры применения](#page-2-2)**

#### **[Управление](#page-3-0)**

[Параметры шины](#page-3-1)

[Команды поддерживаемые устройством](#page-3-2)

[Безопасный режим](#page-3-3)

[Кнопки](#page-3-4)

[Карта регистров](#page-4-0)

### <span id="page-1-0"></span>**Технические характеристики**

- 2 канала переключаемых (перекидных) реле
- Ток до 6А\250В на канал
- Диапазон напряжений питания 9..24 В
- Потребляемая мощность 0,3 Вт

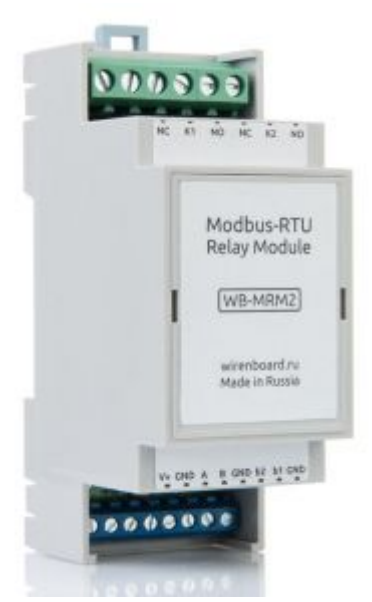

Релейный модуль WB-MRM2

- Интерфейс RS485 ModBus RTU
- Светодиодная индикация питания и включения каждого канала.
- Входы для кнопок управления
- (для WB-MRM2) Пластмассовый корпус для установки в электрощит на DINрейку, шириной корпуса 2 DIN-юнита

#### <span id="page-2-0"></span>**Условия эксплуатации**

- Температура воздуха от -40..+50°С
- Относительная влажность воздуха не более 92%, без конденсации

### <span id="page-2-1"></span>**Порядок подключения**

К синим клеммам подключаются RS-485 и управляющие кнопки:

- А и В сигнальные линии RS485
- $\blacksquare$  V + и GND питание
- b1 и GND кнопка управления 1 реле
- b2 и GND кнопка управления 2 реле

Для мини-реле порядок клеммников (нажимных) слева направо:

 $\blacksquare$  V + , GND, A, B, b1, b2.

Подписи есть на плате снизу.

# <span id="page-2-2"></span>**Примеры применения**

Управление светом с помощью релейного модуля WB-MRM-2.

Управляющий контроллер и релейный модуль устанавливаются в электрощитке.

Провода от ламп освещения и настенных выключателей заводятся в щиток.

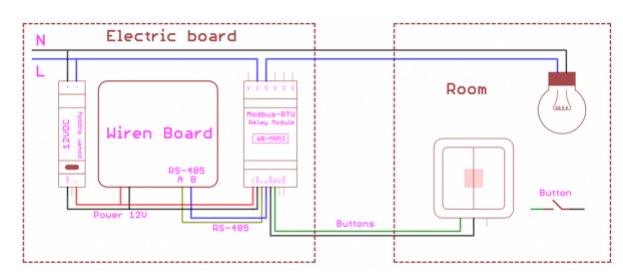

Пример подключения

Выключатели подключаются к входам B1 B2 релейного модуля.

Так, образуется независимое управление от контроллера.

Недостаток этого решения - необходимость тянуть большое количество проводов (в том числе силовых) в электрощиток.

Сократить число проводов можно, используя модуль WB-MRM-2 mini.

Благодаря небольшим габаритам релейного модуля WB-MRM-2 mini его можно расположить в монтажной коробке,подрозетнике или непосредственно в светильнике.

В этом случае прокладываются витой парой шина RS-485 и питание до модуля, а также провода с выключателя.

## <span id="page-3-0"></span>**Управление**

#### <span id="page-3-1"></span>**Параметры шины**

Скорость 9600 бит/сек, данных - 8 бит, чётность – нет, стоповый бит - 2.

<span id="page-3-2"></span>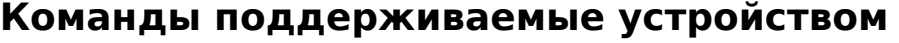

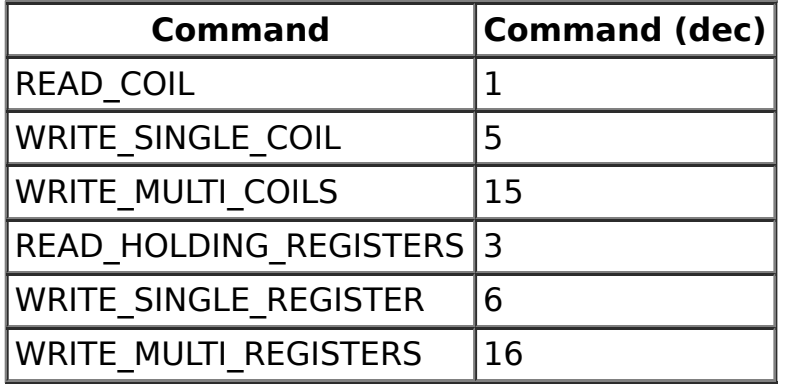

Смена адреса производится широковещательным сообщением (id 0) WRITE SINGLE REGISTER(6) с адресом 128(0x80).

По адресу 200 лежит сигнатура длиной 6 байт. Сигнатура уникальна для каждой модели устройства и позволяет идентифицировать модель. Для получения сигнатуры нужно выполнить READ\_HOLDING\_REGISTERS адрес 200, длина 6.

Запись в эту область памяти не поддерживается. При попытке записи в недопустимое место возвращается ошибка 3.

Значение каждого реле хранится в COIL. У 1го реле адрес 0, у 2го - 1.

#### <span id="page-3-3"></span>**Безопасный режим**

В этом режиме, при прекращении обмена данными по modbus, устройство отключает оба реле по прошествии заданного времени.

Для включения безопасного режима нужно записать значение, отличное от 0 в HOLDING REGISTER по адресу 2. Это значение - таймаут в секундах.

#### <span id="page-3-4"></span>**Кнопки**

Поддерживается три режима работы кнопок:

п  $\mathbb{R}^n$  ,  $\mathbb{R}^n$  ,  $\mathbb{R}^n$  ,  $\mathbb{R}^n$  ,  $\mathbb{R}^n$  ,  $\mathbb{R}^n$  ,  $\mathbb{R}^n$  ,  $\mathbb{R}^n$  ,  $\mathbb{R}^n$ 

- Режим 0: прямое управление каналами, выключатели без фиксации (кнопки). Нажатие на кнопку переключает состояние реле.
- Режим 1: прямое управление каналами, выключатели с фиксацией.

Переключение выключателя с фиксацией устанавливает состояние реле в соответствии с положением выключателя.

Режим 255: управление каналами отключено

Поведением по умолчанию является прямое управление каналами реле (режим 0). Установить режим можно записав соответствующее число в HOLDING\_REGISTER по адресу 5.

В любом режиме работы текущее состояние кнопок можно прочесть из HOLDING REGISTER по адресам 6 и 7.

| <b>Регистр</b><br>/ адрес | Тип      | Чтение/<br>запись | Формат                                                                                    | <b>Назначение</b>                                       |
|---------------------------|----------|-------------------|-------------------------------------------------------------------------------------------|---------------------------------------------------------|
| 0                         | coil     | <b>RW</b>         | $1$ or $0$                                                                                | Состояние реле #1                                       |
| 1                         | coil     | <b>RW</b>         | $1$ or $0$                                                                                | Состояние реле #2                                       |
| 5                         | holding  | <b>RW</b>         | 0: - кнопки, 1: - выключатель,<br>ОхЕЕ: отключить управление                              | Режим работы<br>КНОПОК                                  |
| 8                         | holding  | <b>RW</b>         | seconds                                                                                   | Таймаут для<br>безопасного<br>режима                    |
| 0                         | discrete | $\mathsf{R}$      |                                                                                           | Состояние кнопки<br>1 (с версии fw<br>2015.07.10)       |
| 1                         | discrete | $\mathsf{R}$      |                                                                                           | Состояние кнопки<br>2 (с версии fw<br>2015.07.10)       |
| 32                        | holding  | R                 | unsigned int                                                                              | Счетчик нажатий 1<br>КНОПКИ                             |
| 33                        | holding  | R                 | unsigned int                                                                              | Счетчик нажатий 2<br>КНОПКИ                             |
| 32                        | input    | R                 | unsigned int                                                                              | Счетчик нажатий 1<br>кнопки (с версии<br>fw 2015.07.10) |
| 33                        | input    | R                 | unsigned int                                                                              | Счетчик нажатий 2<br>кнопки (с версии<br>fw 2015.07.10) |
| 0x80                      | holding  | W                 |                                                                                           | Modbus-адрес<br>устройства                              |
| 200-206                   | holding  | $\mathsf{R}$      | {'W','B','M','R','2',0} hex: 0x0057<br>0x0042 0x004d 0x0052 0x0032<br>0x0000 (для WB-MR2) | Сигнатура                                               |
| 220-241                   | holding  | R                 | date time                                                                                 | Дата сборки<br>прошивки                                 |

<span id="page-4-0"></span>**Карта регистров**

### [Назад к списку периферийных устройств](https://wirenboard.com/wiki/%D0%9F%D0%B5%D1%80%D0%B8%D1%84%D0%B5%D1%80%D0%B8%D0%B9%D0%BD%D1%8B%D0%B5_%D1%83%D1%81%D1%82%D1%80%D0%BE%D0%B9%D1%81%D1%82%D0%B2%D0%B0_%D1%81_%D0%B8%D0%BD%D1%82%D0%B5%D1%80%D1%84%D0%B5%D0%B9%D1%81%D0%BE%D0%BC_RS-485_%D1%81%D0%B5%D1%80%D0%B8%D0%B8_WB-xxxx)

I

р

I

# <span id="page-6-0"></span>**Двухканальный модуль реле WB-MRM2-mini v.2**

- **[English](https://wirenboard.com/wiki/WB-MRM2-mini_Modbus_Relay_Modules/en)**
- русский

### **[Купить в интернет-магазине](https://wirenboard.com/ru/product/WB-MRM2-mini/)**

# **Contents**

### **[Назначение](#page-7-0)**

### **[Технические характеристики](#page-1-0)**

#### **[Общий принцип работы](#page-9-0)**

[Входы](#page-9-1) [Выходы](#page-10-0)

### **[Монтаж](#page-11-0)**

[Пример монтажа](#page-11-1)

### **[Настройка](#page-12-0)**

[Способы настройки](#page-12-1)

[Безопасный режим](#page-3-3)

[Режим работы реле при возобновлении питания](#page-13-0)

[Режимы взаимодействия входов и реле](#page-13-1)

[Антидребезг](#page-14-0)

#### **[Представление в веб-интерфейсе контроллера](#page-14-1) WB**

[Выбор шаблона](#page-14-2) [Управление устройством и просмотр значений](#page-15-0)

### **[Работа по Modbus](#page-15-1)**

[Параметры порта по умолчанию](#page-15-2) [Modbus-адрес](#page-16-0) [Карта регистров](#page-4-0)

### **[Обновление прошивки и сброс настроек](#page-16-1)**

**[Ревизии устройства](#page-16-2)**

**[Известные неисправности](#page-18-0)**

**[Изображения и чертежи устройства](#page-18-1)**

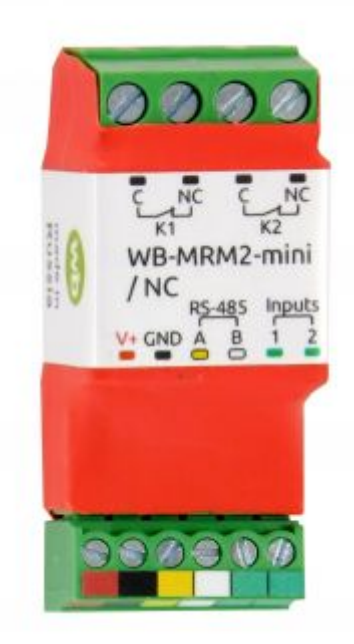

Двухканальное реле WB-MRM2-mini NC v.2

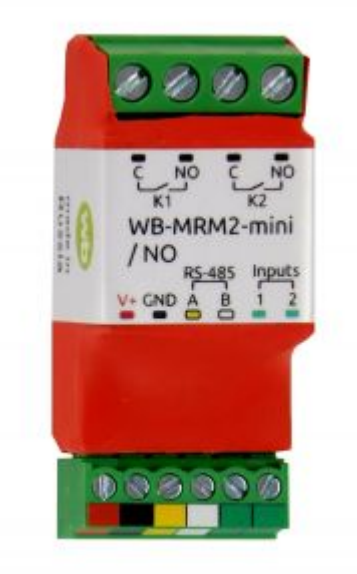

Двухканальное реле WB-MRM2-mini NO v.2

## <span id="page-7-0"></span>**Назначение**

Двухканальный модуль реле WB-MRM2 mini v.2 предназначен для использования в системах автоматизации зданий. Управление устройством производится с контроллера [Wiren Board](https://wirenboard.com/wiki/Wiren_Board) или компьютера по шине [RS-485,](https://wirenboard.com/wiki/RS-485) по [протоколу Modbus,](https://wirenboard.com/wiki/Relay_Module_Modbus_Management) а также с помощью внешних кнопок, подключаемых к WB-MRM2 mini. Миниатюрные размеры позволяют монтировать реле рядом с нагрузкой: в кабель-каналах, чашах светильников, глубоких установочных коробках для розеток и выключателей. О выборе модуля реле читайте в статье [Рекомендации по выбору реле для нагрузки](https://wirenboard.com/wiki/Relay_Recommendations). (тип реле как в модели MR6C v.2).

### **Технические характеристики**

[О выборе модуля реле читайте в статье Рекомендации по выбору реле для](https://wirenboard.com/wiki/Relay_Recommendations) нагрузки.

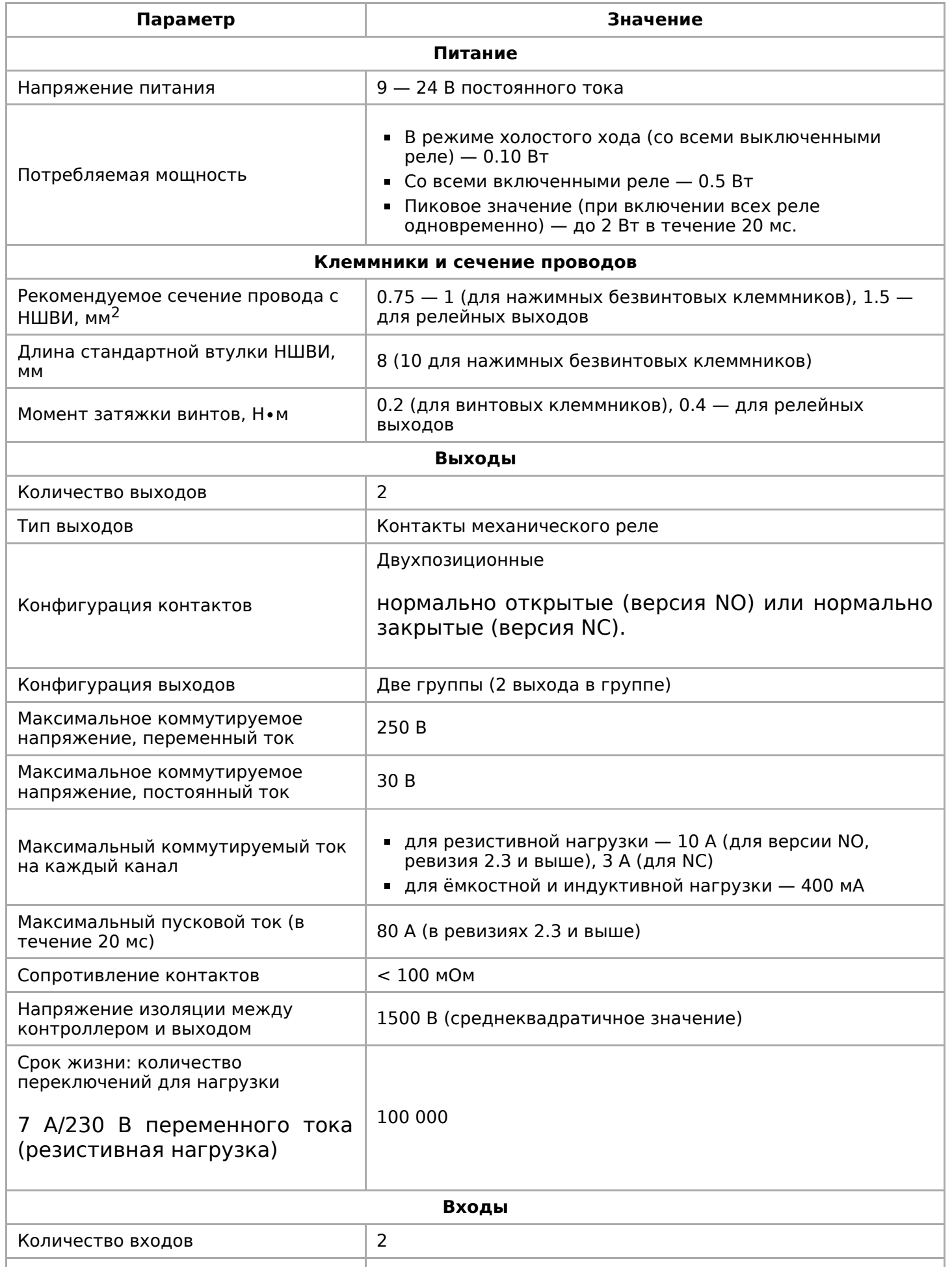

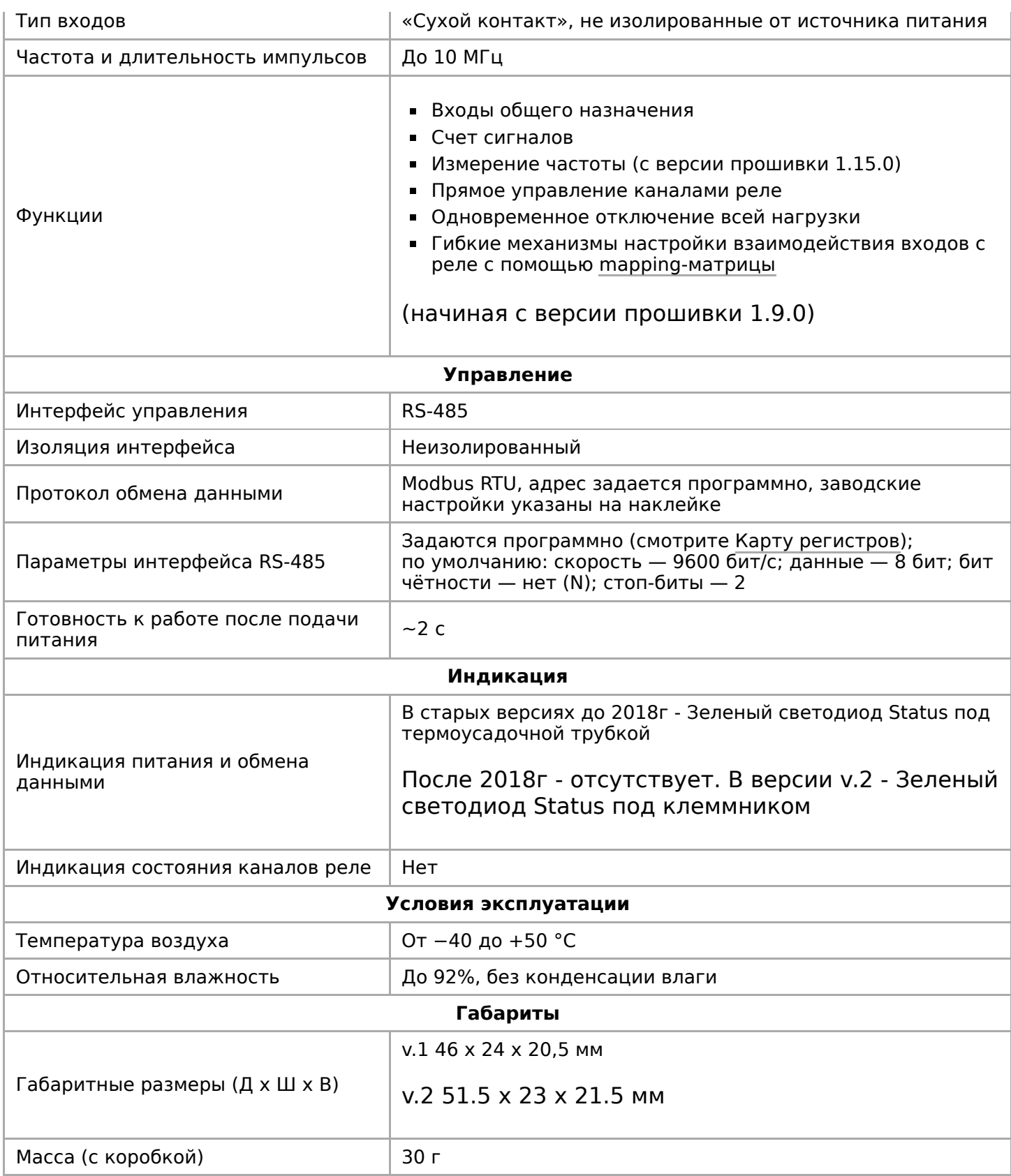

# <span id="page-9-0"></span>**Общий принцип работы**

### <span id="page-9-1"></span>**Входы**

Входы WB-MRM2-mini/WB-MRM2-mini-NC выведены на разъемные клеммники и работают по принципу «сухой контакт». Кнопки или выключатели подключаются между входами блока и iGND. Можно использовать кнопки с фиксацией или без нее. Есть дополнительный вход «0» — по умолчанию настроен на отключение всех реле.

Дискретные входы можно использовать для прямого управления каналами реле или настроить внутреннюю логику взаимодействия входов с выходами. Подробнее смотрите в разделе [Режимы взаимодействия входов и реле](#page-13-1). Реле обычно применяются для подключения настенного клавишного выключателя, чтобы управлять освещением напрямую.

**С версии прошивки 1.12.0 изменился режим работы с выключателями** теперь по умолчанию модуль настроен на выключатели с фиксацией — состояние контактов реле повторяют состояние контактов выключателя. До этого модули были по умолчанию настроены на выключатели без фиксации — каждое замыкание входа меняло состояние реле на противоположное.

Для каждого входа можно изменить параметр времени антидребезга. Подробнее смотрите в разделе [Антидребезг.](#page-14-0)

На каждом канале доступно измерение количества срабатываний, а начиная с версии прошивки 1.15.0 можно измерять и частоту импульсов на входе.

Максимальное значение измеряемой частоты сигнала зависит от ревизии устройства и от количества измеряемых частотных сигналов. На испытании проводилось измерение шести сигналов одновременно на частоте 2.5 кГц.

### <span id="page-10-0"></span>**Выходы**

В модуле версии NO (нормально разомкнутые [контакты\) установлены два реле HF32FV-16/5-](https://wirenboard.com/wiki/Hongfa_HF32FV-16) HLTF(590) [\(HF32F-G](https://wirenboard.com/wiki/Hongfa_HF32F-G) до ревизии 2.3), коммутирующие соответствующие 2 выхода.

Выходы реле выведены на винтовые зажимы. В случае активной (резистивной) нагрузки реле могут коммутировать до 10 А / 230 В переменного тока и до 10 А / 30 В постоянного тока. В случае реактивной (ёмкостной или индуктивной) нагрузки, например: двигатели, импульсные блоки питания и т.д., не следует коммутировать ток больше 400 мА. Используйте внешние контакторы, рассчитанные на соответствующую нагрузку.

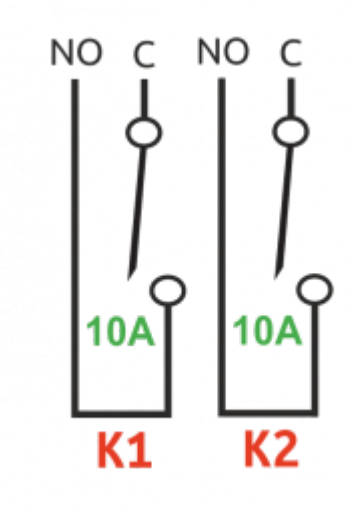

Контакты реле

В модуле версии NС (нормально замкнутые контакты) установлены два реле HF32F. Здесь коммутируемые токи меньше в 2-3 раза.

Контакты реле защищены от перенапряжений TVS-диодами. Допустимую [мощность и тип коммутируемой нагрузки смотреть в статье Рекомендации по](https://wirenboard.com/wiki/Relay_Recommendations) выбору реле.

В WB-MRM2-mini может быть включен таймер безопасного режима, который при прекращении обмена данными по Modbus с устройством отключает все реле по прошествии заданного времени.

# <span id="page-11-0"></span>**Монтаж**

WB-MRM2-mini свободно монтируется в монтажные коробки, кабель-каналы и т.п. Клеммный блок «V+ GND A B» с шагом 3.5 мм служит для подключения питания и управления по шине RS-485. Для стабильной связи с устройством важно правильно [организовать подключение к шине RS-485, читайте об этом в статье RS-](https://wirenboard.com/wiki/RS-485:%D0%A4%D0%B8%D0%B7%D0%B8%D1%87%D0%B5%D1%81%D0%BA%D0%BE%D0%B5_%D0%BF%D0%BE%D0%B4%D0%BA%D0%BB%D1%8E%D1%87%D0%B5%D0%BD%D0%B8%D0%B5)485:Физическое подключение.

Рекомендуем для монтажа использовать гибкие многожильные провода с обжатием концов втулочными наконечниками (НШВИ — наконечник штыревой втулочный изолированный).

При снятии изоляции провод должен зачищаться ровно по длине гильзы (можно зачистить больше, а потом откусить выступающий излишек). Для обжима (опрессовывания) используйте пресс-клещи (кримпер, «обжимка»). При монтаже

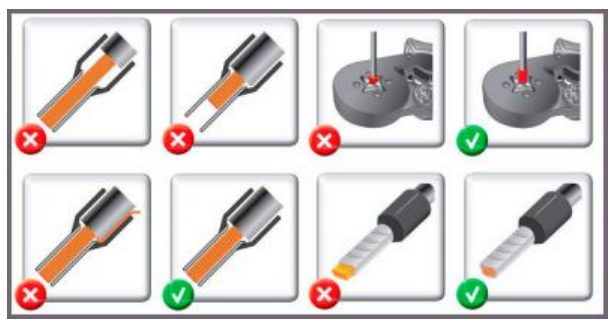

Как обжимать наконечники НШВИ

обжатый наконечником провод не разрушается винтовым зажимом и надежно фиксируется.

Не прикладывайте чрезмерное усилие при завинчивании клеммы — это приводит к разрушению винтового разъема.

При питании по длинному кабелю учитывайте [падение напряжения на нем.](https://wirenboard.com/wiki/RS-485:%D0%A4%D0%B8%D0%B7%D0%B8%D1%87%D0%B5%D1%81%D0%BA%D0%BE%D0%B5_%D0%BF%D0%BE%D0%B4%D0%BA%D0%BB%D1%8E%D1%87%D0%B5%D0%BD%D0%B8%D0%B5#.D0.9F.D0.B0.D0.B4.D0.B5.D0.BD.D0.B8.D0.B5_.D0.BD.D0.B0.D0.BF.D1.80.D1.8F.D0.B6.D0.B5.D0.BD.D0.B8.D1.8F_.D0.BD.D0.B0_.D0.BA.D0.B0.D0.B1.D0.B5.D0.BB.D0.B5_.D0.BF.D1.80.D0.B8_.D0.BF.D0.B8.D0.BA.D0.BE.D0.B2.D0.BE.D0.BC_.D0.BF.D0.BE.D1.82.D1.80.D0.B5.D0.B1.D0.BB.D0.B5.D0.BD.D0.B8.D0.B8_.D1.83.D1.81.D1.82.D1.80.D0.BE.D0.B9.D1.81.D1.82.D0.B2)

Срабатывание дискретных входов происходит при их замыкании на землю GND. Возникающий ток невелик (~2 мА), так что тип кнопки или выключателя может быть любым. Также не играет роли длина и сечение кабеля. Но для предотвращения наводок от близко расположенных силовых линий лучше использовать витую пару и подключать землю GND ко второй жиле пары.

Сечение проводов, подключаемых к винтовым зажимам выходов реле, должно соответствовать мощности коммутируемой нагрузки. Винтовые зажимы принимают провод сечением 2,5—4 мм<sup>2</sup>. Модуль реле необходимо устанавливать таким образом, чтобы удовлетворять требованиям электробезопасности и не допускать случайного касания контактов, находящихся под высоким напряжением. Устройство должно эксплуатироваться при рекомендованных условиях окружающей среды.

### <span id="page-11-1"></span>**Пример монтажа**

Один из вариантов подключения нагрузки к модулю WB-MRM2-mini/NO можно посмотреть на рисунке **Пример монтажа WB-MRM2-mini/NO**.

В примере модуль реле помещен в монтажную коробку, а проводка до и после реле защищены автоматом на 6 А. Номинал выбирается с учетом сечения использованных при монтаже проводов и максимального коммутируемого модулем тока.

К выходам K1 и K2 подключена нагрузка: вентилятор и лампа накаливания.

Выходы могут управляться как выключателями, так и по шине RS-485. Назначение входов можно изменить с помощью [Mapping-матрицы](https://wirenboard.com/wiki/I/O_Mapping_Matrix).

Подробнее о выборе типа выключателей и других настройках модуля читайте в разделе [Настройка.](#page-12-0)

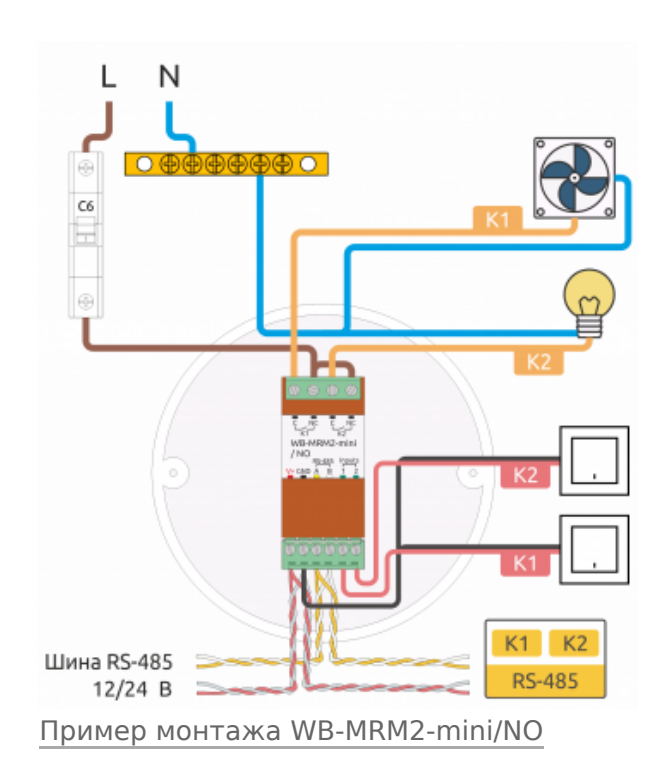

# <span id="page-12-0"></span>**Настройка**

### <span id="page-12-1"></span>**Способы настройки**

Чтобы настроить модуль:

- укажите параметры в веб-интерфейсе контроллера Wiren Board: перейдите на [страницу настройки serial-устройств,](https://wirenboard.com/wiki/RS-485:Configuration_via_Web_Interface) выберите порт, найдите или добавьте устройство и измените параметры.
- запишите настройки в [Modbus-регистры](#page-4-0) модуля:
	- [в веб-интерфейсе контроллера Wiren Board через пользовательские](https://wirenboard.com/wiki/RS-485:Configuration_via_Web_Interface#%D0%9F%D0%BE%D0%BB%D1%8C%D0%B7%D0%BE%D0%B2%D0%B0%D1%82%D0%B5%D0%BB%D1%8C%D1%81%D0%BA%D0%B8%D0%B5_%D0%BF%D0%B0%D1%80%D0%B0%D0%BC%D0%B5%D1%82%D1%80%D1%8B) параметры;
	- $\blacksquare$  в консоли с помощью утилиты modbus client;
	- если у вас нет контроллера Wiren Board, используйте [стороннее ПО.](https://wirenboard.com/wiki/Working_with_WB_devices_without_a_controller)

### **Безопасный режим**

Безопасный режим позволяет остановить технологические процессы в случае, если контроль над модулем утрачен, например, перебит кабель RS-485. Рекомендуем учитывать возможность потери связи с контроллером при проектировании систем управления.

Таймер этого режима начинает отсчёт после каждого успешно обработанного (принятого) пакета [Modbus](https://wirenboard.com/wiki/Modbus). При достижении установленного времени — выходы реле отключаются. Если была включена маппинг-матрица, то реле можно управлять напрямую от его входов.

Значение таймера указывается в параметре **Safety Timer (s)** — значение «0» отключает безопасный режим. По умолчанию безопасный режим выключен.

### <span id="page-13-0"></span>**Режим работы реле при возобновлении питания**

Функция доступна с версии прошивки 1.5.3 и выше.

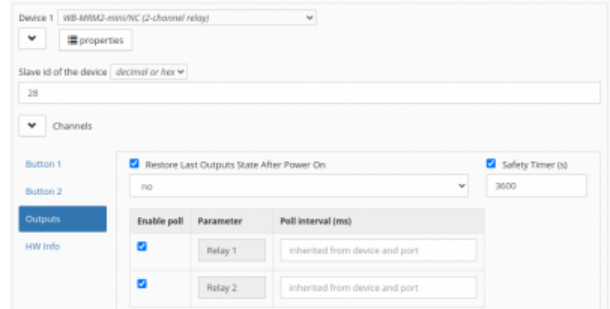

Пример настройки реле WB-MRM2-mini: таймер безопасного режима и выбор состояния выходов при возобновлении питания

Устройство запоминает состояние выходов при отключении питания, но вы можете это изменить.

Выберите нужный режим в параметре **Restore Last Outputs State After Power On**.

### <span id="page-13-1"></span>**Режимы взаимодействия входов и реле**

В устройствах можно настроить внутреннюю логику, которая позволяет управлять выходами реле с помощью дискретных входов устройства. Логика обработки настраивается отдельно для каждого входа.

По умолчанию каждый вход управляет соответствующим реле, т.е. вход номер 3 управляет реле номер 3.

Работа нулевого входа по умолчанию:

- с версии **1.9.0** (конец 2018г.): задается регистром 16, по умолчанию стоит режим 2 (отключить все реле)
- до этого: вход выключает все реле, а при повторном нажатии включает обратно, без возможности настройки.

Работа остальных входов по умолчанию:

- с прошивки **1.12.0** (середина 2019 года): режим 1 (выключатель с фиксацией)
- до этого: режим 0 (кнопка без фиксации).

Для каждого входа можно включить обработку его состояния в соответствии с **[Mapping-матрицей](https://wirenboard.com/wiki/I/O_Mapping_Matrix)** (с прошивки 1.9.0). С её помощью можно настроить взаимодействие любого входа с любым выходом.

Обработку состояния входа можно **отключить** полностью. В этом режиме сигнал на соответствующем входе никак не влияет на состояние выходов.

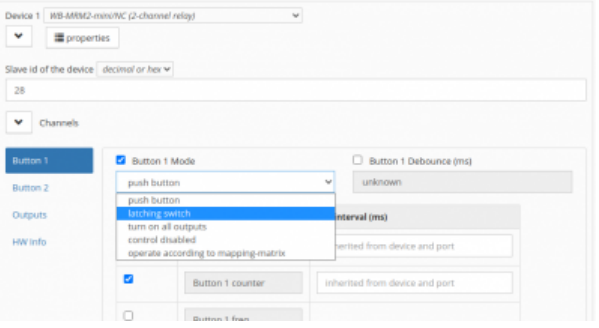

Пример выбора режима для входа 1 реле WB-MRM2-mini в веб-интерфейсе контроллера Wiren Board

Во всех режимах текущее состояние каждого входа доступно в соответствующих discrete регистрах.

Режимы настраиваются для каждого входа индивидуально в параметре **Button x Mode**.

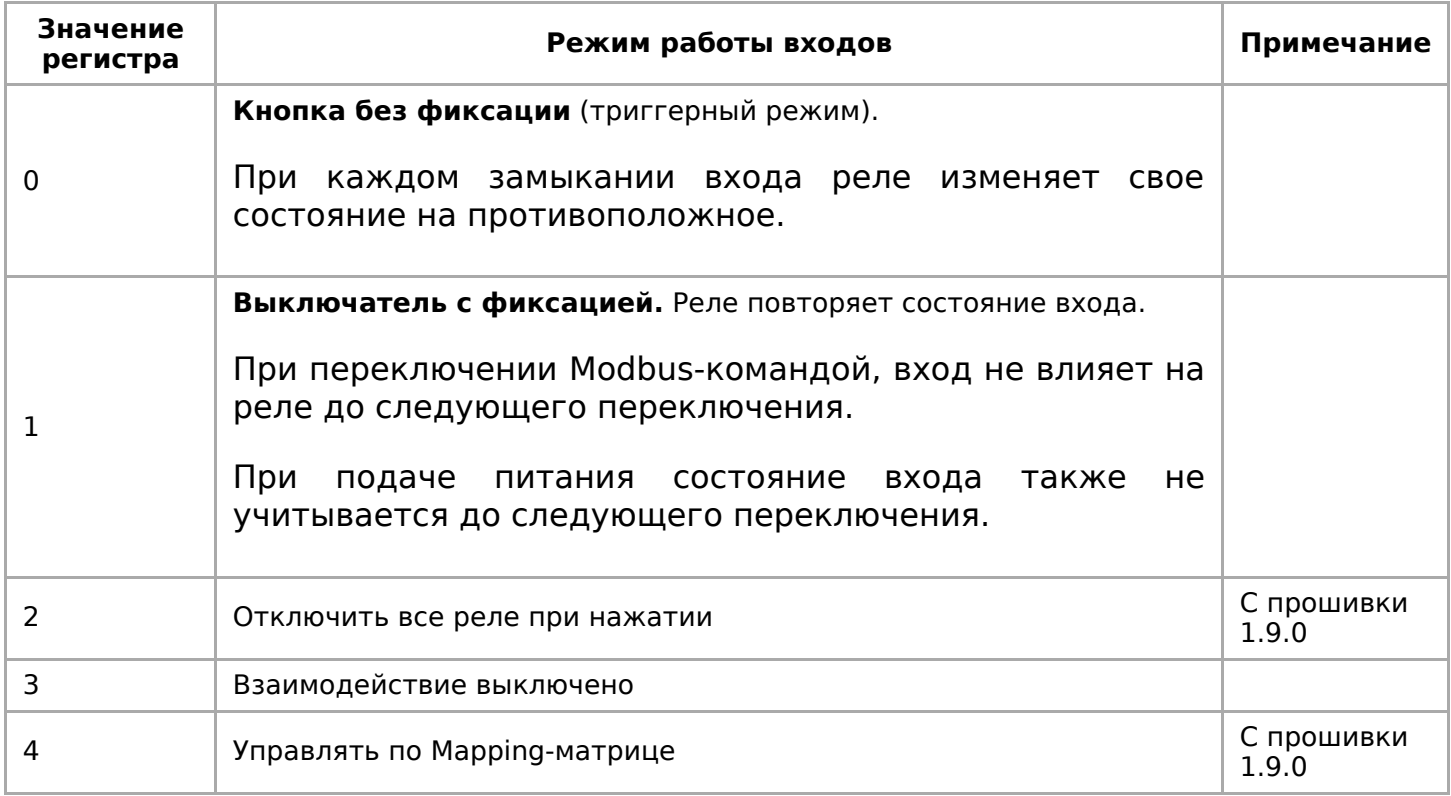

### <span id="page-14-0"></span>**Антидребезг**

а соо е соо е соо ующе одержанието .<br>Сообщението на сос общението .

Для любого из входов реле вы можете настроить фильтр антидребезга в параметре **Button x Debounce (ms)**. Возможные значения от 0 до 100 мс, значение по умолчанию — 50 мс.

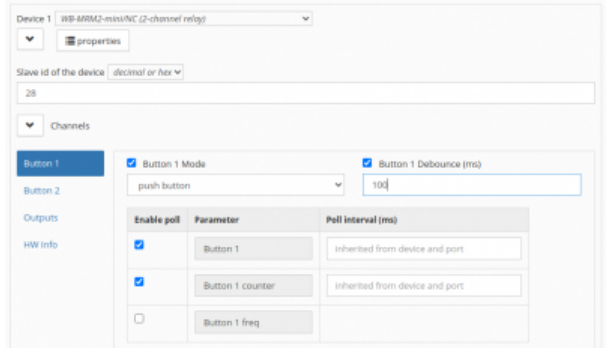

Пример установки времени антидребезга для входа 1 реле WB-MRM2-mini в вебинтерфейсе контроллера Wiren Board

# <span id="page-14-1"></span>**Представление в веб-интерфейсе контроллера WB**

### <span id="page-14-2"></span>**Выбор шаблона**

Чтобы устройство появилось на вкладке Devices в веб-интерфейсе контроллера Wiren Board добавьте новое [serial-устройство](https://wirenboard.com/wiki/RS-485:Configuration_via_Web_Interface) и выберите один из шаблонов:

- для WB-MRM2-mini/NO **WB-MRM2 mini/NO**
- для WB-MRM2-mini/NC **WB-MRM2 mini/NC**

В старых версиях ПО — WB-MRM2-mini и WB-MRM2-mini-NC.

### <span id="page-15-0"></span>**Управление устройством и просмотр значений**

В веб-интерфейсе вы можете управлять выходами устройства и просматривать полученные с него значения. Список отображаемых каналов можно изменить через настройки устройства, доступные на [странице выбора шаблона.](https://wirenboard.com/wiki/RS-485:Configuration_via_Web_Interface#%D0%9E%D1%82%D0%BA%D0%BB%D1%8E%D1%87%D0%B5%D0%BD%D0%B8%D0%B5_%D0%BA%D0%B0%D0%BD%D0%B0%D0%BB%D0%BE%D0%B2,_%D1%81%D0%BC%D0%B5%D0%BD%D0%B0_%D1%80%D0%B5%D0%B6%D0%B8%D0%BC%D0%BE%D0%B2_%D0%B8_%D0%BD%D0%B0%D1%81%D1%82%D1%80%D0%BE%D0%B9%D0%BA%D0%B0_%D0%BF%D0%B0%D1%80%D0%B0%D0%BC%D0%B5%D1%82%D1%80%D0%BE%D0%B2)

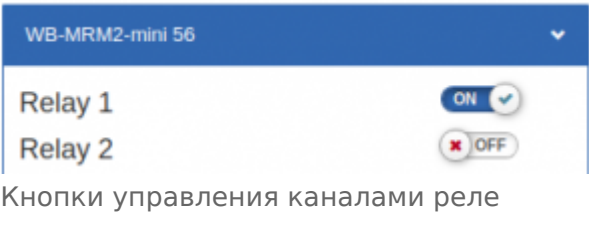

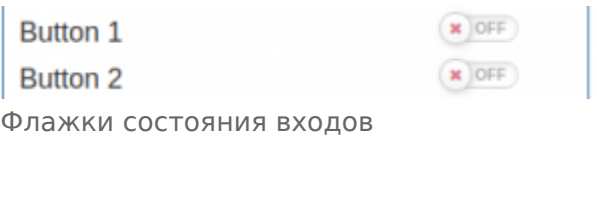

**Button 1 counter Button 2 counter** Счетчик входов

С помощью виртуальных выключателей **Relay 1**—**Relay 2** можно управлять выходами модуля и следить за их состоянием. Если реле будет выключено или включено через внешний вход — это отразится в веб-интерфейсе.

Переключатели **Button 1**—**Button 2** показывают текущее состояние входов реле и недоступны для изменения.

Счетчики нажатий/включений отображаются в полях **Button 1 counter**—**Button 2 counter**. Значения счетчиков хранятся в оперативной памяти микроконтроллера реле и обнуляются при сбросе питания.

[О восстановлении состояния реле после перебоя питания описано в разделе Режим](#page-13-0) работы реле при возобновлении питания.

# <span id="page-15-1"></span>**Работа по Modbus**

Устройства Wirenboard управляются по протоколу Modbus RTU. На физическом уровне подключаются через интерфейс [RS-485](https://wirenboard.com/wiki/RS-485).

Поддерживаются все основные команды чтения и записи одного или нескольких регистров. Смотрите список доступных команд в [описании протокола Modbus](https://wirenboard.com/wiki/%D0%9F%D1%80%D0%BE%D1%82%D0%BE%D0%BA%D0%BE%D0%BB_Modbus#%D0%9A%D0%BE%D0%B4%D1%8B_%D1%84%D1%83%D0%BD%D0%BA%D1%86%D0%B8%D0%B9_%D1%87%D1%82%D0%B5%D0%BD%D0%B8%D1%8F_%D0%B8_%D0%B7%D0%B0%D0%BF%D0%B8%D1%81%D0%B8_%D1%80%D0%B5%D0%B3%D0%B8%D1%81%D1%82%D1%80%D0%BE%D0%B2).

Настроить параметры модуля можно в [веб-интерфейсе](https://wirenboard.com/wiki/Wiren_Board_Web_Interface) контроллера Wiren Board, или через [сторонние программы.](https://wirenboard.com/wiki/Working_with_WB_devices_without_a_controller)

### <span id="page-15-2"></span>**Параметры порта по умолчанию**

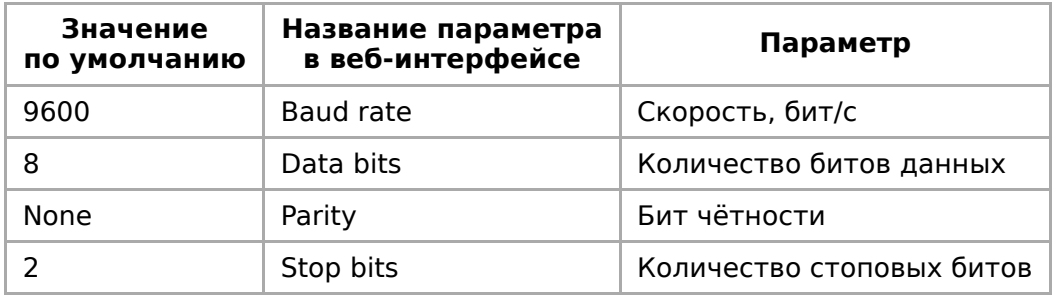

При необходимости их можно [изменить, смотрите инструкцию в статье Настройка](https://wirenboard.com/wiki/UART_Communication_Settings) параметров обмена данными.

### <span id="page-16-0"></span>**Modbus-адрес**

Каждое устройство на линии имеет уникальный адрес в диапазоне от 1 до 247. Адрес устройства, установленный на заводе, указан на отдельной наклейке со штрихкодом. На заводе устройствам Wirenboard в одной партии присваиваются разные адреса, поэтому в вашем заказе, скорее всего, адреса не будут повторяться.

О том, как узнать, изменить или сбросить Modbus-адрес [устройства, читайте в статье Modbus-адрес устройства](https://wirenboard.com/wiki/Wiren_Board_Device_Modbus_Address) Wiren Board.

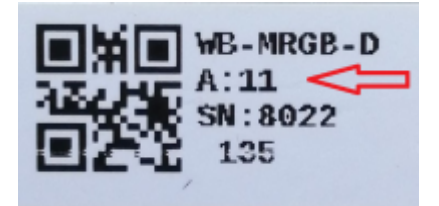

Modbus-адрес, установленный на производстве

### **Карта регистров**

**[Карта регистров модулей реле](https://wirenboard.com/wiki/Relay_Module_Modbus_Management)**

### <span id="page-16-1"></span>**Обновление прошивки и сброс настроек**

Большинство устройств Wiren Board поддерживают обновление прошивки (микропрограммы) по протоколу Modbus. Это даёт возможность расширять функциональные возможности устройств и устранять ошибки в микропрограмме непосредственно на месте монтажа.

Инструкции:

- [Обновление прошивки](https://wirenboard.com/wiki/WB_Modbus_Devices_Firmware_Update)
- [Настройка параметров подключения](https://wirenboard.com/wiki/UART_Communication_Settings)
- [Modbus-адрес: узнать, сбросить или изменить](https://wirenboard.com/wiki/Wiren_Board_Device_Modbus_Address)
- [Сброс устройства к заводским настройкам](https://wirenboard.com/wiki/Restore_factory_settings_Wiren_Board_Modbus_device)

Узнать о выходе новой версии прошивки можно в [Журнале изменений прошивок](https://wirenboard.com/wiki/Firmware_Changelog).

# <span id="page-16-2"></span>**Ревизии устройства**

гевизия устроиства указана на наклеике, на ооковой поверхности корпуса, а также на печатной плате.

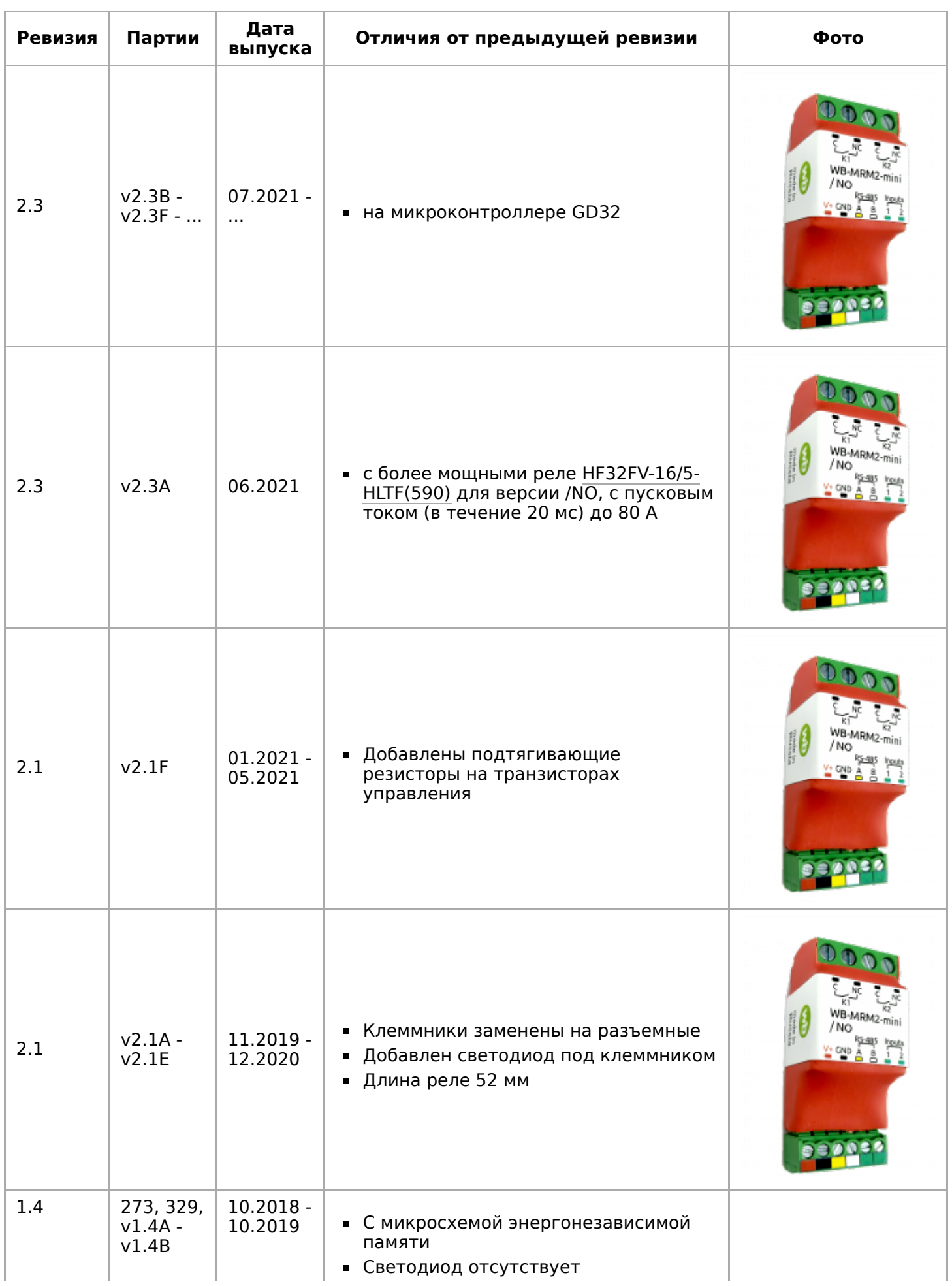

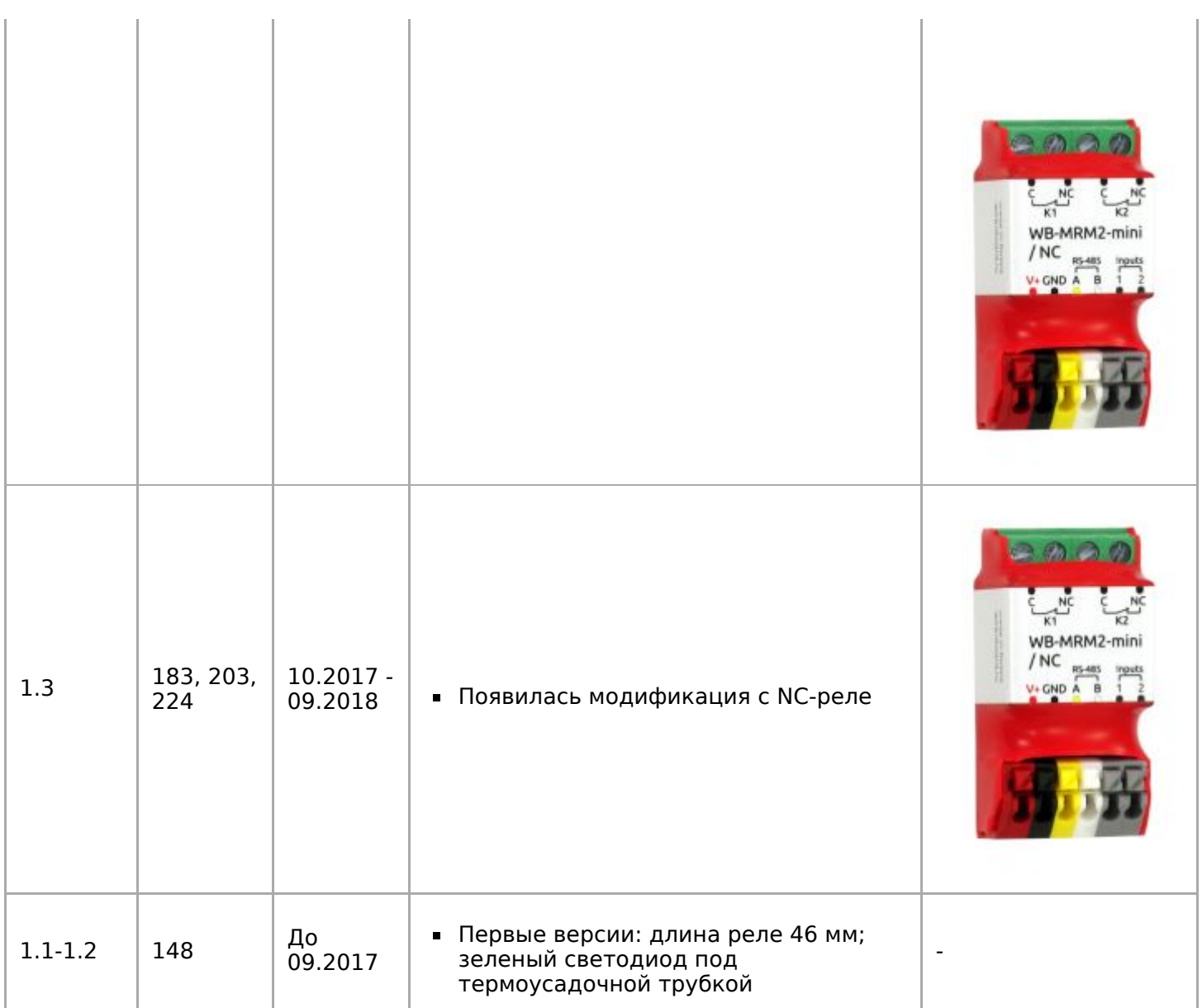

### <span id="page-18-0"></span>**Известные неисправности**

[Список известных неисправностей](https://wirenboard.com/wiki/WB-MRM2-mini:_Errata)

# <span id="page-18-1"></span>**Изображения и чертежи устройства**

**Corel Draw 2018:** [Файл:WB-Library.cdr.zip](https://wirenboard.com/wiki/%D0%A4%D0%B0%D0%B9%D0%BB:WB-Library.cdr.zip)

**Corel Draw PDF:** [Файл:WB-MRM2-mini NO.cdr.pdf](https://wirenboard.com/wiki/%D0%A4%D0%B0%D0%B9%D0%BB:WB-MRM2-mini_NO.cdr.pdf)

**Габаритный чертеж модуля (DXF):** [Файл:WB-MRM2-mini-NO.dxf.zip](https://wirenboard.com/wiki/%D0%A4%D0%B0%D0%B9%D0%BB:WB-MRM2-mini-NO.dxf.zip)

**Габаритный чертеж модуля (PDF):** [Файл:WB-MRM2-mini-NO.dxf.pdf](https://wirenboard.com/wiki/%D0%A4%D0%B0%D0%B9%D0%BB:WB-MRM2-mini-NO.dxf.pdf)

**Corel Draw 2018:** [Файл:WB-Library.cdr.zip](https://wirenboard.com/wiki/%D0%A4%D0%B0%D0%B9%D0%BB:WB-Library.cdr.zip)

**Corel Draw PDF:** [Файл:WB-MRM2-mini NC.cdr.pdf](https://wirenboard.com/wiki/%D0%A4%D0%B0%D0%B9%D0%BB:WB-MRM2-mini_NC.cdr.pdf)

**Габаритный чертеж модуля (PDF):** [Файл:WB-MRM2-mini-NC.dxf.pdf](https://wirenboard.com/wiki/%D0%A4%D0%B0%D0%B9%D0%BB:WB-MRM2-mini-NC.dxf.pdf)

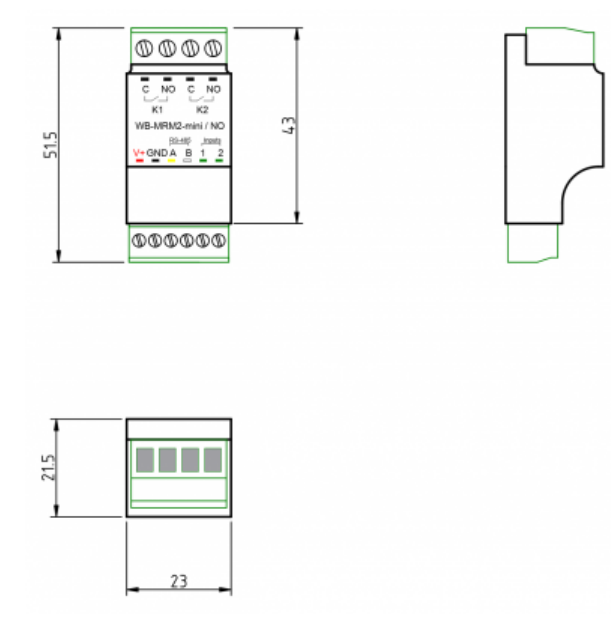

Габаритный чертеж модуля WB-MRM2 mini v2.3

# <span id="page-20-0"></span>**Модуль реле WB-MR6C v.2**

**Купить в интернет-магазине [\(https://wirenboard.com/ru/product/WB-MR6C\\_v](https://wirenboard.com/ru/product/WB-MR6C_v2/) 2/)**

**Эта страница описывает новый модуль реле WB-MR6C v.2.**. Описание старого модуля WB-MR6C v.1 [здесь.](https://wirenboard.com/wiki/WB-MR6C_v.1_Modbus_Relay_Modules)

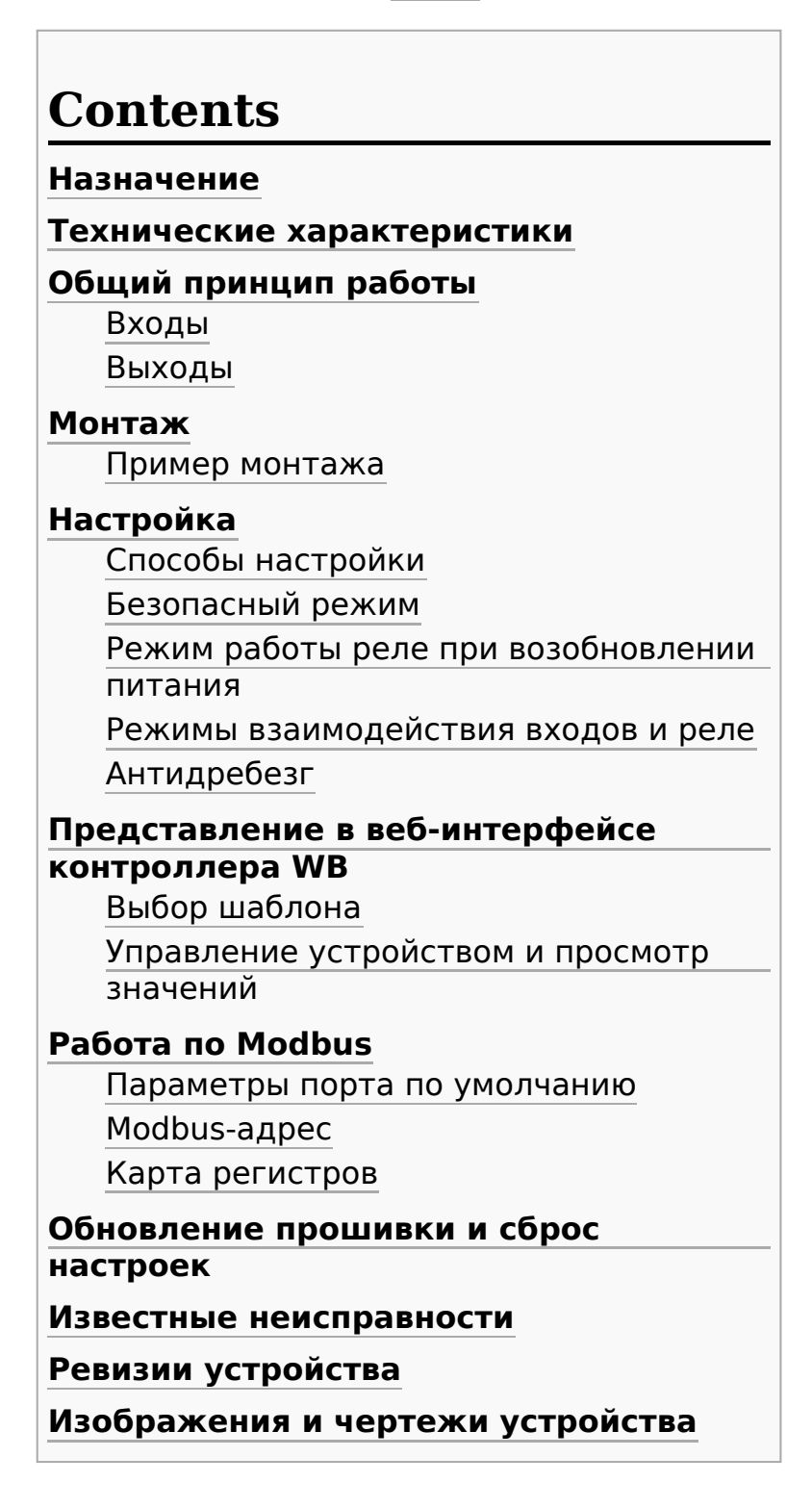

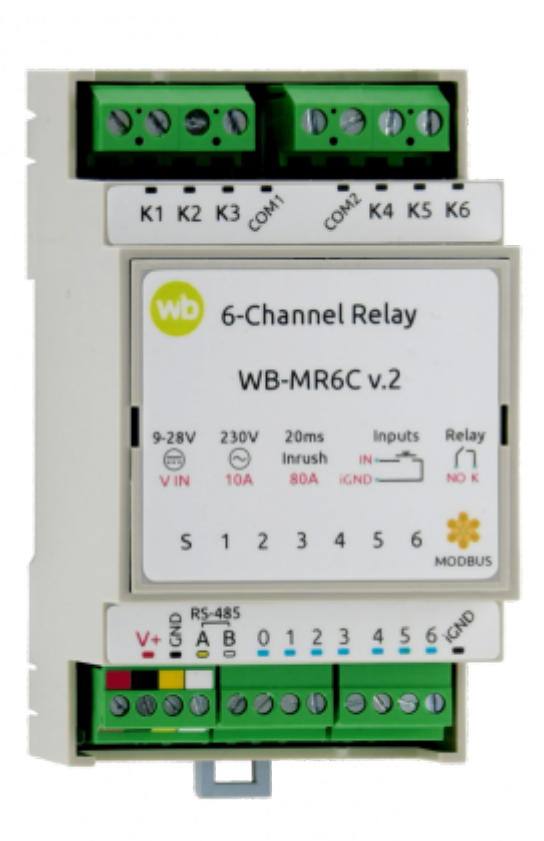

Релейный модуль WB-MR6C v.2

#### **Назначение**

Шестиканальные модули реле серий WB-MR6C v.2 выпускаются для систем промышленной и домашней автоматизации и предназначены для коммутации силовой нагрузки общего назначения.

WB-MR6C v.2 содержат реле повышенной мощности с большими пусковыми токами и подходят для коммутации ламп накаливания, люминесцентных и светодиодных ламп.

О выборе модуля реле читайте в статье [Рекомендации по выбору реле для нагрузки.](https://wirenboard.com/wiki/Relay_Recommendations)

### **Технические характеристики**

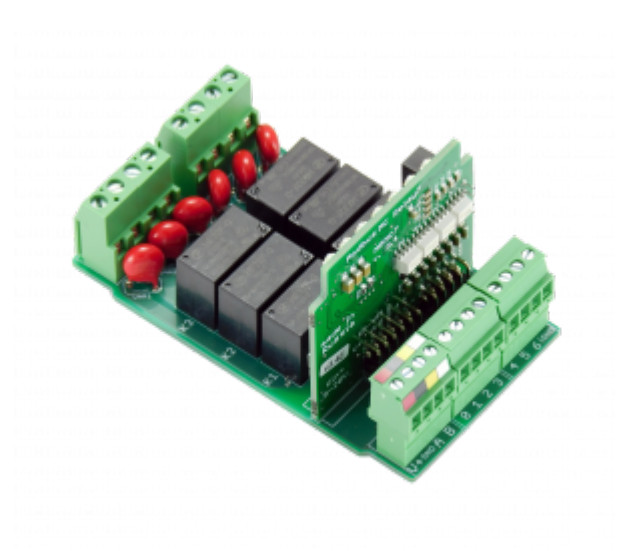

Плата WB-MR6C v.2

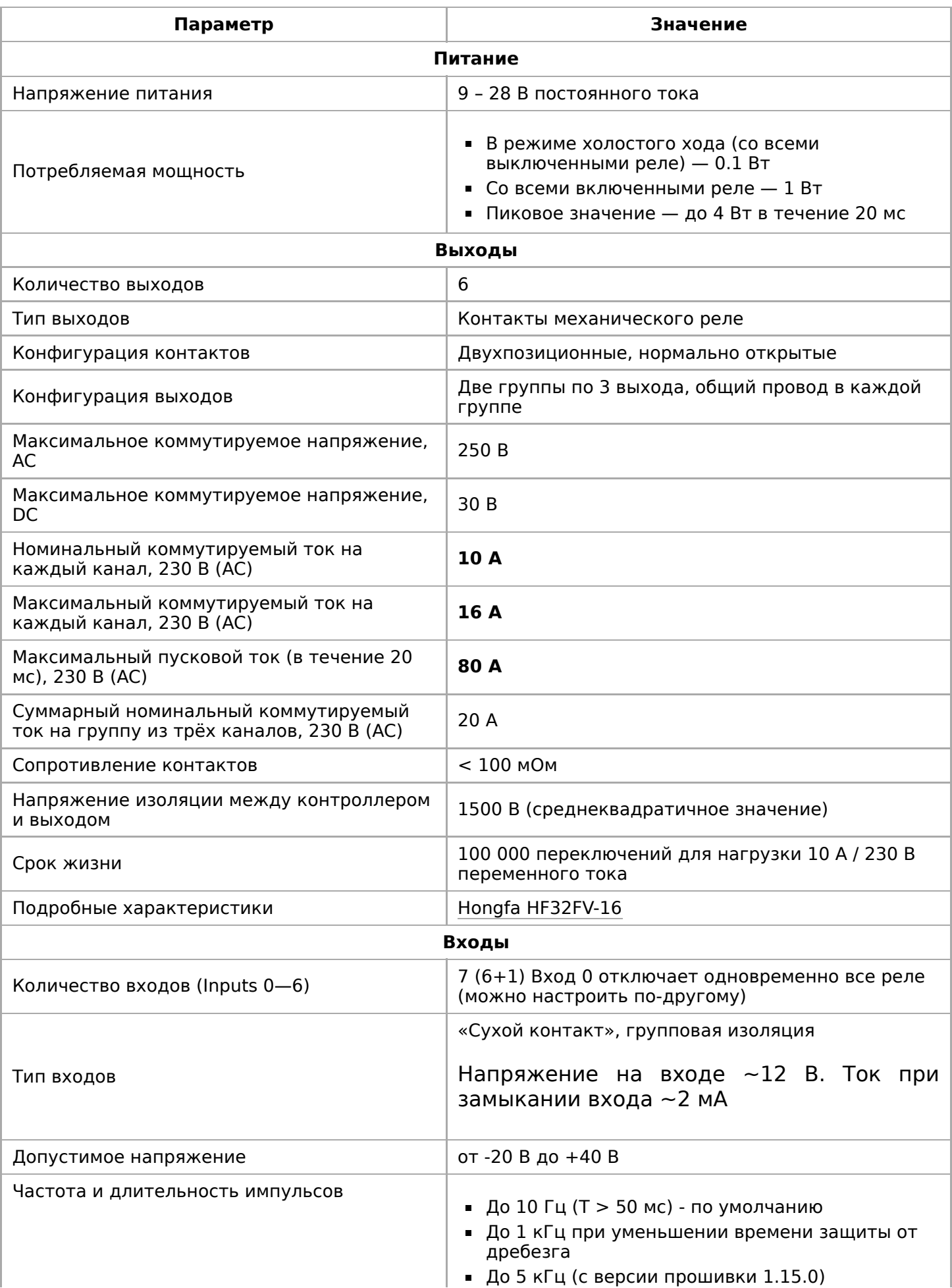

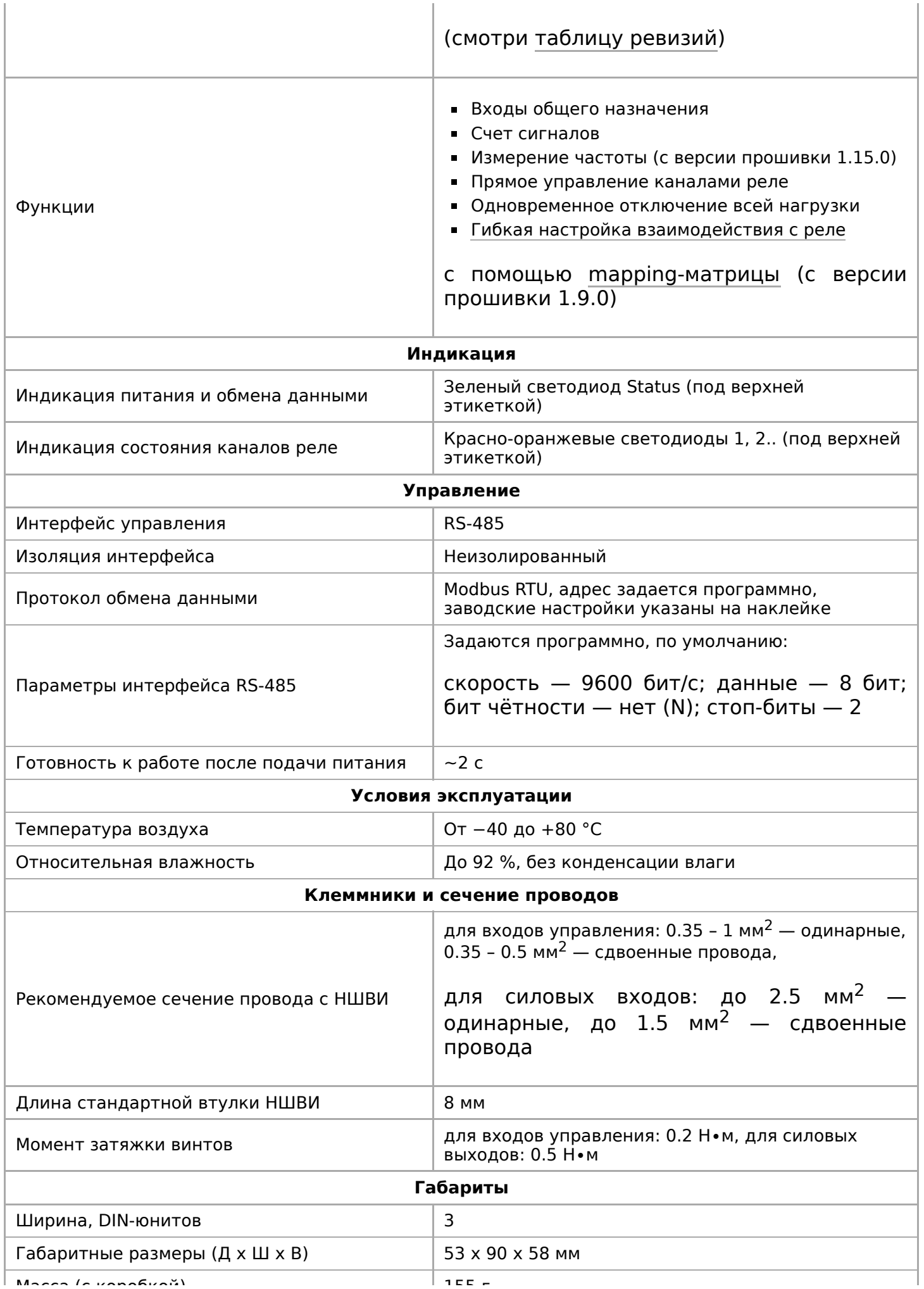

# **Общий принцип работы**

### **Входы**

Входы WB-MR6C v.2 выведены на разъемные клеммники и работают по принципу «сухой контакт». Кнопки или выключатели подключаются между входами блока и iGND. Можно использовать кнопки с фиксацией или без нее. Есть дополнительный вход «0» — по умолчанию настроен на отключение всех реле.

Дискретные входы можно использовать для прямого управления каналами реле или настроить внутреннюю логику взаимодействия входов с выходами. Подробнее смотрите в разделе [Режимы взаимодействия входов и реле](#page-13-1). Реле обычно применяются для подключения настенного клавишного выключателя, чтобы управлять освещением напрямую.

**С версии прошивки 1.12.0 изменился режим работы с выключателями** теперь по умолчанию модуль настроен на выключатели с фиксацией — состояние контактов реле повторяют состояние контактов выключателя. До этого модули были по умолчанию настроены на выключатели без фиксации — каждое замыкание входа меняло состояние реле на противоположное.

Для каждого входа можно изменить параметр времени антидребезга. Подробнее смотрите в разделе [Антидребезг.](#page-14-0)

На каждом канале доступно измерение количества срабатываний, а начиная с версии прошивки 1.15.0 можно измерять и частоту импульсов на входе.

Максимальное значение измеряемой частоты сигнала зависит от ревизии устройства и от количества измеряемых частотных сигналов. На испытании проводилось измерение шести сигналов одновременно на частоте 2.5 кГц.

### **Выходы**

[Внутри установлены 6 реле Hongfa HF32FV-](https://wirenboard.com/wiki/Hongfa_HF32FV-16)16 с нормально открытыми контактами. Выходы объединены в две группы, каждая со своим общим проводом, COM1 и COM2. Каждый контакт реле защищен перенапряжения варистором. Допустимую мощность и тип коммутируемой нагрузки [смотреть в статье Рекомендации по выбору](https://wirenboard.com/wiki/Relay_Recommendations) реле.

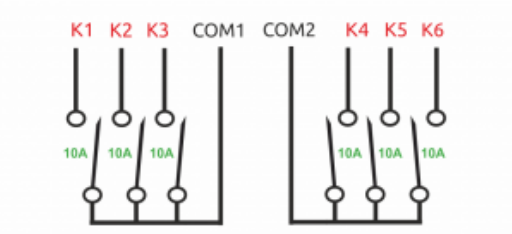

Контакты реле WB-MR6C

# **Монтаж**

Устройство монтируется на стандартную DIN-рейку шириной 35 мм. Клеммный блок «V+ GND A B» с шагом 3.5 мм служит для подключения питания и управления по шине RS-485. Для стабильной связи с устройством важно правильно [организовать подключение к шине RS-485, читайте об этом в статье RS-](https://wirenboard.com/wiki/RS-485:%D0%A4%D0%B8%D0%B7%D0%B8%D1%87%D0%B5%D1%81%D0%BA%D0%BE%D0%B5_%D0%BF%D0%BE%D0%B4%D0%BA%D0%BB%D1%8E%D1%87%D0%B5%D0%BD%D0%B8%D0%B5)

#### р до селото на селото на селото на селото на селото на селото на селото на селото на селото на селото на селот<br>Населото на селото на селото на селото на селото на селото на селото на селото на селото на селото на селото н [485:Физическое подключение.](https://wirenboard.com/wiki/RS-485:%D0%A4%D0%B8%D0%B7%D0%B8%D1%87%D0%B5%D1%81%D0%BA%D0%BE%D0%B5_%D0%BF%D0%BE%D0%B4%D0%BA%D0%BB%D1%8E%D1%87%D0%B5%D0%BD%D0%B8%D0%B5)

Рекомендуем для монтажа использовать гибкие многожильные провода с обжатием концов втулочными наконечниками (НШВИ — наконечник штыревой втулочный изолированный).

При снятии изоляции провод должен зачищаться ровно по длине гильзы (можно зачистить больше, а потом откусить выступающий излишек). Для обжима (опрессовывания) используйте пресс-клещи (кримпер, «обжимка»). При монтаже

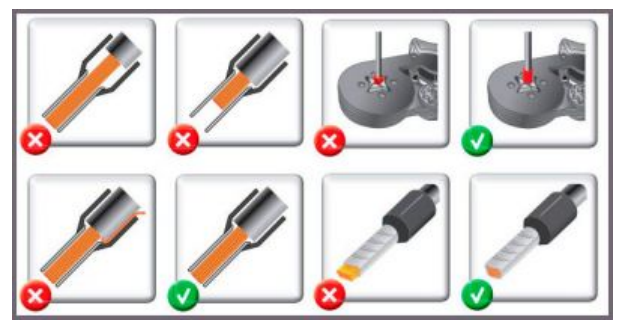

Как обжимать наконечники НШВИ

обжатый наконечником провод не разрушается винтовым зажимом и надежно фиксируется.

Не прикладывайте чрезмерное усилие при завинчивании клеммы — это приводит к разрушению винтового разъема.

При включении реле модуль импульсно потребляет большую мощность (см. потребление). Используйте блок питания с запасом по мощности. При питании по длинному кабелю учитывайте [падение напряжения на нем](https://wirenboard.com/wiki/RS-485:%D0%A4%D0%B8%D0%B7%D0%B8%D1%87%D0%B5%D1%81%D0%BA%D0%BE%D0%B5_%D0%BF%D0%BE%D0%B4%D0%BA%D0%BB%D1%8E%D1%87%D0%B5%D0%BD%D0%B8%D0%B5#.D0.9F.D0.B0.D0.B4.D0.B5.D0.BD.D0.B8.D0.B5_.D0.BD.D0.B0.D0.BF.D1.80.D1.8F.D0.B6.D0.B5.D0.BD.D0.B8.D1.8F_.D0.BD.D0.B0_.D0.BA.D0.B0.D0.B1.D0.B5.D0.BB.D0.B5_.D0.BF.D1.80.D0.B8_.D0.BF.D0.B8.D0.BA.D0.BE.D0.B2.D0.BE.D0.BC_.D0.BF.D0.BE.D1.82.D1.80.D0.B5.D0.B1.D0.BB.D0.B5.D0.BD.D0.B8.D0.B8_.D1.83.D1.81.D1.82.D1.80.D0.BE.D0.B9.D1.81.D1.82.D0.B2).

Срабатывание дискретных входов происходит при их замыкании на землю iGND. Возникающий ток невелик (~2 мА), так что тип кнопки или выключателя может быть любым. Также не играет роли длина и сечение кабеля. Но для предотвращения наводок от близко расположенных силовых линий лучше использовать витую пару и подключать землю iGND ко второй жиле пары.

Сечение проводов, подключаемых к винтовым зажимам выходов реле, должно соответствовать мощности коммутируемой нагрузки. Винтовые зажимы принимают провод сечением 2.5-4 мм<sup>2</sup>. Выбрать правильное сечение провода для [подключения нагрузки поможет таблица Допустимый длительный ток для](https://electricvdele.ru/elektroprovodka/kabeli-i-provoda/vybor-secheniya-kabelya-po-toku-tablica-pue.html) проводов и шнуров (https://electricvdele.ru/elektroprovodka/kabeli-i-provoda/vybor-sec heniya-kabelya-po-toku-tablica-pue.html).

Модуль реле необходимо устанавливать таким образом, чтобы удовлетворять требованиям электробезопасности и не допускать случайного касания контактов, находящихся под высоким напряжением. Устройство должно эксплуатироваться при рекомендованных условиях окружающей среды.

### **Пример монтажа**

Один из вариантов подключения нагрузки к модулю WB-MR6C можно посмотреть на рисунке **Пример монтажа WB-MR6C**.

В примере проводка до и после реле защищена автоматом на 10 А. Номинал выбирается с учетом сечения использованных при монтаже проводов и максимального коммутируемого модулем тока.

К выходам K1, K2, K4, K5 подключена нагрузка: водонагреватель, вентилятор и две лампы — светодиодная и накаливания.

Выходы K2, K4, K5 могут управляться как выключателями, так и по шине RS-485. Выход K1 — только по шине RS-485. Выключатель OFF ALL обесточивает все выходы модуля реле K1 – K6. Назначение [входов можно изменить с помощью Mapping](https://wirenboard.com/wiki/I/O_Mapping_Matrix)матрицы.

Подробнее о выборе типа выключателей и других настройках модуля читайте в разделе [Настройка.](#page-12-0)

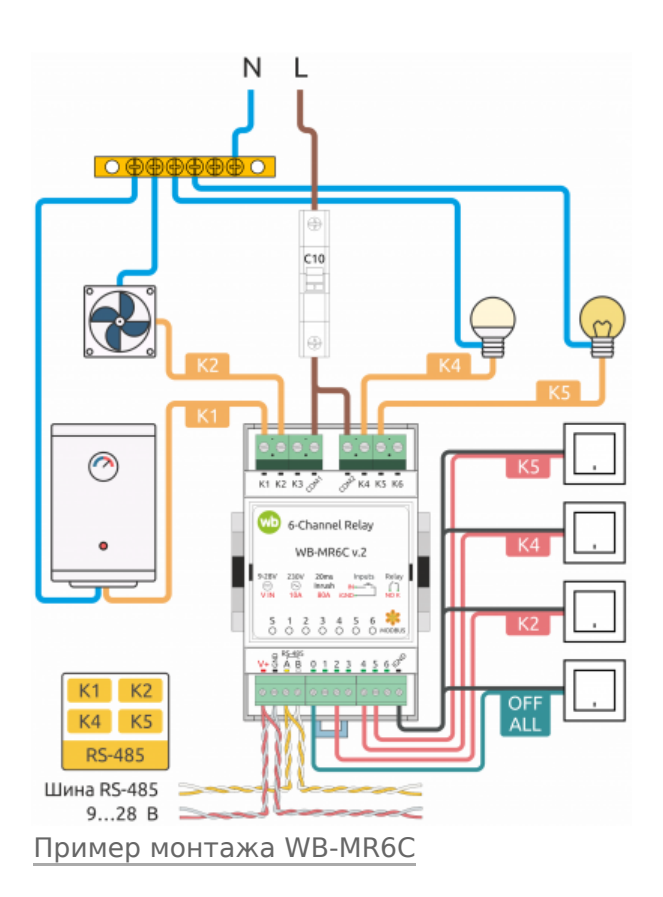

# **Настройка**

### **Способы настройки**

Чтобы настроить модуль:

- укажите параметры в веб-интерфейсе контроллера Wiren Board: перейдите на [страницу настройки serial-устройств,](https://wirenboard.com/wiki/RS-485:Configuration_via_Web_Interface) выберите порт, найдите или добавьте устройство и измените параметры.
- запишите настройки в [Modbus-регистры](#page-4-0) модуля:
	- [в веб-интерфейсе контроллера Wiren Board через пользовательские](https://wirenboard.com/wiki/RS-485:Configuration_via_Web_Interface#%D0%9F%D0%BE%D0%BB%D1%8C%D0%B7%D0%BE%D0%B2%D0%B0%D1%82%D0%B5%D0%BB%D1%8C%D1%81%D0%BA%D0%B8%D0%B5_%D0%BF%D0%B0%D1%80%D0%B0%D0%BC%D0%B5%D1%82%D1%80%D1%8B) параметры;
	- $\blacksquare$  в консоли с помощью утилиты modbus client;
	- если у вас нет контроллера Wiren Board, используйте [стороннее ПО.](https://wirenboard.com/wiki/Working_with_WB_devices_without_a_controller)

### **Безопасный режим**

Безопасный режим позволяет остановить технологические процессы в случае, если контроль над модулем утрачен, например, перебит кабель RS-485. Рекомендуем учитывать возможность потери связи с контроллером при проектировании систем управления.

Таймер этого режима начинает отсчёт после каждого успешно обработанного (принятого) пакета [Modbus](https://wirenboard.com/wiki/Modbus). При достижении установленного времени — выходы

 $\mathcal{L}$  , and  $\mathcal{L}$  , and  $\mathcal{L}$  respectively. The probability of the set of the set of the set of the set of the set of the set of the set of the set of the set of the set of the set of the set of the set of the se реле отключаются. Если была включена маппинг-матрица, то реле можно

управлять напрямую от его входов.

Значение таймера указывается в параметре **Safety Timer (s)** — значение «0» отключает безопасный режим. По умолчанию безопасный режим выключен.

### **Режим работы реле при возобновлении питания**

Функция доступна с версии прошивки 1.5.3 и выше.

Устройство запоминает состояние выходов при отключении питания, но вы можете это изменить.

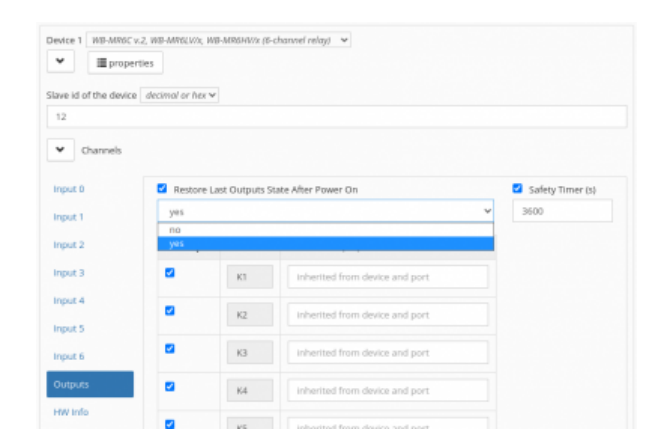

Пример настройки реле WB-MR6C v.2: таймер безопасного режима и выбор состояния выходов при возобновлении питания

Выберите нужный режим в параметре **Restore Last Outputs State After Power On**.

### **Режимы взаимодействия входов и реле**

В устройствах можно настроить внутреннюю логику, которая позволяет управлять выходами реле с помощью дискретных входов устройства. Логика обработки настраивается отдельно для каждого входа.

По умолчанию каждый вход управляет соответствующим реле, т.е. вход номер 3 управляет реле номер 3.

Работа нулевого входа по умолчанию:

- с версии **1.9.0** (конец 2018г.): задается регистром 16, по умолчанию стоит режим 2 (отключить все реле)
- до этого: вход выключает все реле, а при повторном нажатии включает обратно, без возможности настройки.

Работа остальных входов по умолчанию:

- с прошивки **1.12.0** (середина 2019 года): режим 1 (выключатель с фиксацией)
- до этого: режим 0 (кнопка без фиксации).

Для каждого входа можно включить обработку его состояния в соответствии с **[Mapping-матрицей](https://wirenboard.com/wiki/I/O_Mapping_Matrix)** (с прошивки 1.9.0). С её помощью можно настроить взаимодействие любого входа с любым выходом.

Device 8 | WB-MR6C v.2, WB-MR6LV/x, WB-MR6HV/x (6-channel relay)  $\sim$  $\blacktriangleright$   $\blacksquare$  properties □ Enable device Slave id of the device  $decimal$  or hex  $\vee$ 241  $\blacktriangleright$  Channels Input  $0$ Input 1 Mode nput 1 Debounce (ms) push button unknown Input 1 Input 2 turn off all outputs Poll interval (ms) Input 3 operate according to mapping-matrix inherited from device and p Input 4 ø

Пример выбора режима для входа 1 реле WB-MR6C v.2 в веб-интерфейсе контроллера Wiren Board

Обработку состояния входа можно **отключить** полностью. В этом режиме сигнал на соответствующем входе никак не влияет на состояние выходов.

Во всех режимах текущее состояние каждого входа доступно в соответствующих discrete регистрах.

Режимы настраиваются для каждого входа индивидуально в параметре **Input x Mode**.

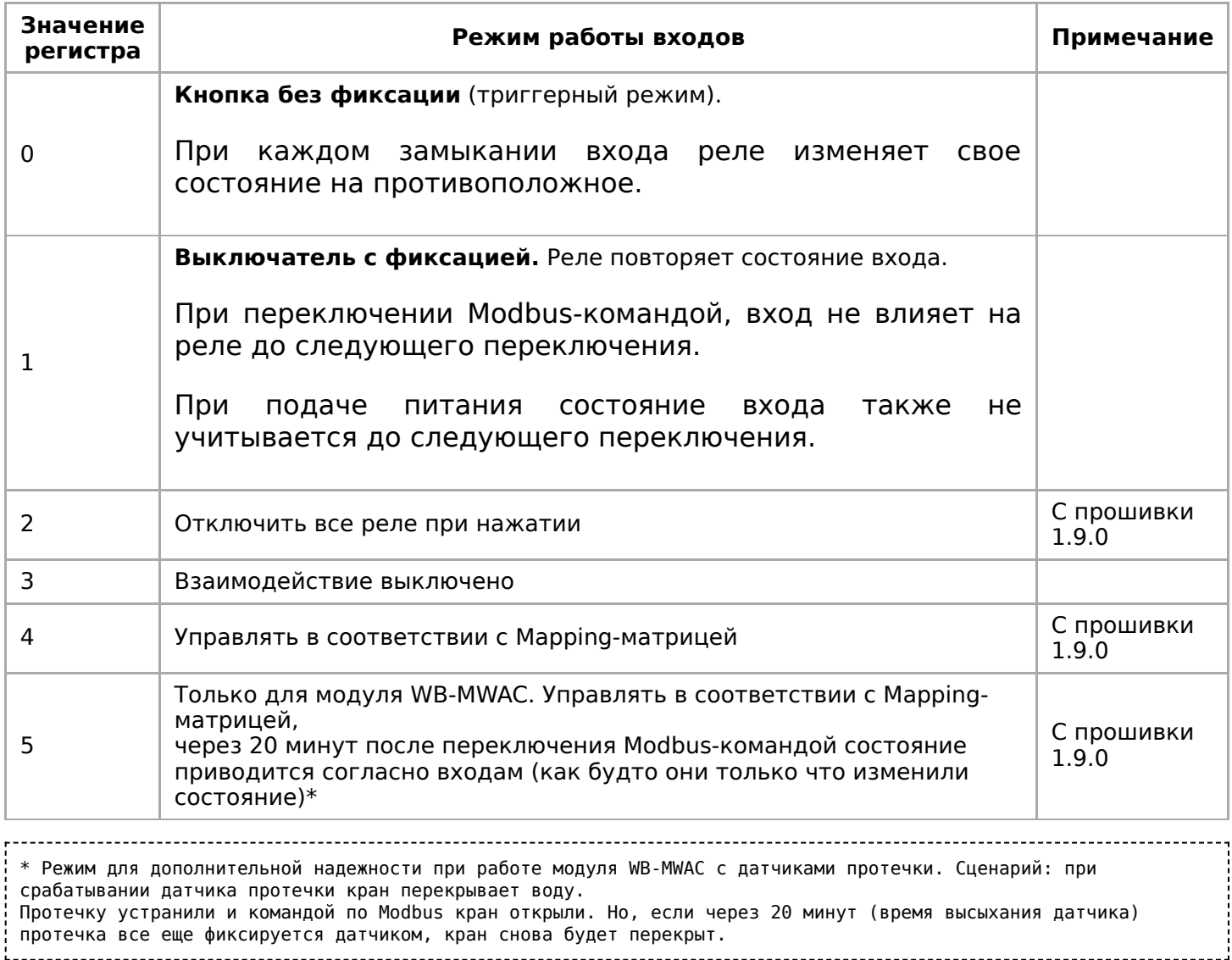

### **Антидребезг**

Для любого из входов реле вы можете настроить фильтр антидребезга в параметре **Input x Debounce (ms)**. Возможные значения от 0 до 100 мс, значение по умолчанию — 50 мс.

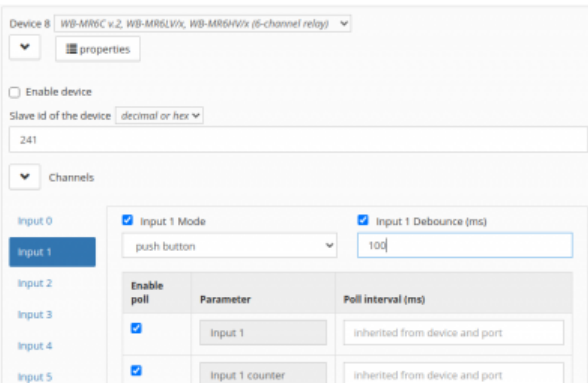

Пример установки времени антидребезга для входа 1 реле WB-MR6C v.2 в вебинтерфейсе контроллера Wiren Board

# **Представление в веб-интерфейсе контроллера WB**

### **Выбор шаблона**

Чтобы устройство появилось на вкладке Devices в веб-интерфейсе контроллера Wiren Board, [добавьте новое serial-устройство](https://wirenboard.com/wiki/RS-485:Configuration_via_Web_Interface) и выберите один из шаблонов:

- в текущем релизе **WB-MR6C v.2, WB-MR6LV/x, WB-MR6HV/x**,
- в старых версиях ПО **WB-MR6C**.

### **Управление устройством и просмотр значений**

В веб-интерфейсе вы можете управлять выходами устройства и просматривать полученные с него значения. Список отображаемых каналов можно изменить через настройки устройства, доступные на [странице выбора шаблона.](https://wirenboard.com/wiki/RS-485:Configuration_via_Web_Interface#%D0%9E%D1%82%D0%BA%D0%BB%D1%8E%D1%87%D0%B5%D0%BD%D0%B8%D0%B5_%D0%BA%D0%B0%D0%BD%D0%B0%D0%BB%D0%BE%D0%B2,_%D1%81%D0%BC%D0%B5%D0%BD%D0%B0_%D1%80%D0%B5%D0%B6%D0%B8%D0%BC%D0%BE%D0%B2_%D0%B8_%D0%BD%D0%B0%D1%81%D1%82%D1%80%D0%BE%D0%B9%D0%BA%D0%B0_%D0%BF%D0%B0%D1%80%D0%B0%D0%BC%D0%B5%D1%82%D1%80%D0%BE%D0%B2)

С помощью виртуальных выключателей **K 1** —**K 6** можно управлять выходами модуля и следить за их состоянием. Если реле будет выключено или включено через внешний вход — это отразится в веб-интерфейсе.

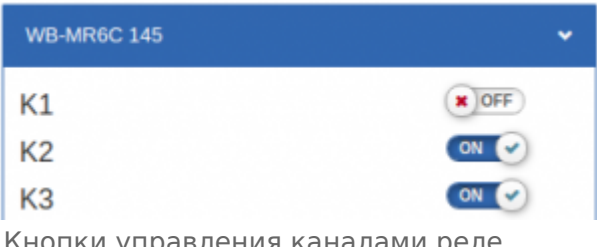

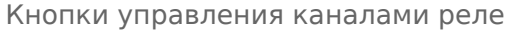

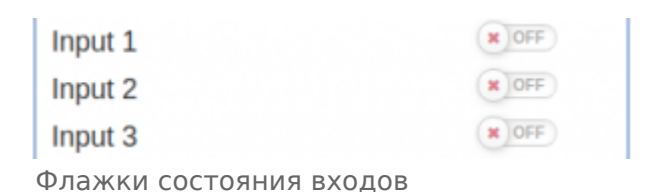

Input 1 counter Input 2 counter Input 3 counter

Счетчик входов

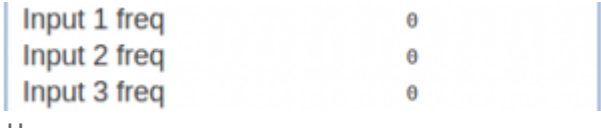

Частота переключения входов

Переключатели **Input 1**—**Input 6**показывают текущее состояние входов реле и недоступны для изменения.

Счетчики нажатий/включений отображаются в полях **Input 1 counter**—**Input 6 counter** Значения счетчиков хранятся в оперативной памяти микроконтроллера

**counter**. Значения счетчиков хранятся в оперативной памяти микроконтроллера реле и обнуляются при сбросе питания.

[О восстановлении состояния реле после перебоя питания описано в разделе Режим](#page-13-0) работы реле при возобновлении питания.

# **Работа по Modbus**

Устройства Wirenboard управляются по протоколу Modbus RTU. На физическом уровне подключаются через интерфейс [RS-485](https://wirenboard.com/wiki/RS-485).

Поддерживаются все основные команды чтения и записи одного или нескольких регистров. Смотрите список доступных команд в [описании протокола Modbus](https://wirenboard.com/wiki/%D0%9F%D1%80%D0%BE%D1%82%D0%BE%D0%BA%D0%BE%D0%BB_Modbus#%D0%9A%D0%BE%D0%B4%D1%8B_%D1%84%D1%83%D0%BD%D0%BA%D1%86%D0%B8%D0%B9_%D1%87%D1%82%D0%B5%D0%BD%D0%B8%D1%8F_%D0%B8_%D0%B7%D0%B0%D0%BF%D0%B8%D1%81%D0%B8_%D1%80%D0%B5%D0%B3%D0%B8%D1%81%D1%82%D1%80%D0%BE%D0%B2).

Настроить параметры модуля можно в [веб-интерфейсе](https://wirenboard.com/wiki/Wiren_Board_Web_Interface) контроллера Wiren Board, или через [сторонние программы.](https://wirenboard.com/wiki/Working_with_WB_devices_without_a_controller)

### **Параметры порта по умолчанию**

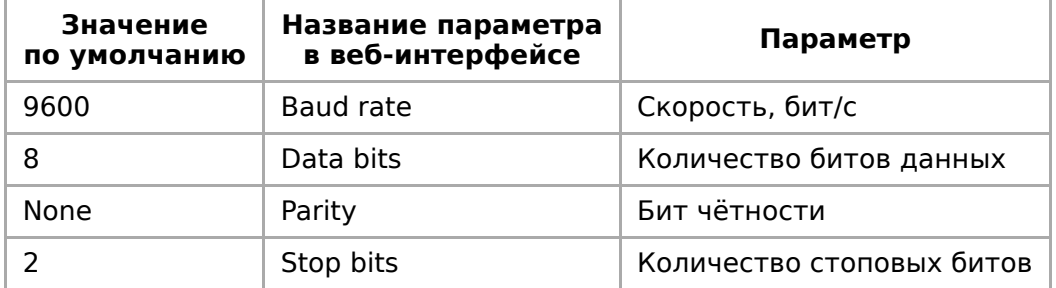

При необходимости их можно [изменить, смотрите инструкцию в статье Настройка](https://wirenboard.com/wiki/UART_Communication_Settings) параметров обмена данными.

### **Modbus-адрес**

Каждое устройство на линии имеет уникальный адрес в диапазоне от 1 до 247. Адрес устройства, установленный на заводе, указан на отдельной наклейке со штрихкодом. На заводе устройствам Wirenboard в одной партии присваиваются разные адреса, поэтому в вашем заказе, скорее всего, адреса не будут повторяться.

О том, как узнать, изменить или сбросить Modbus-адрес [устройства, читайте в статье Modbus-адрес устройства](https://wirenboard.com/wiki/Wiren_Board_Device_Modbus_Address) Wiren Board.

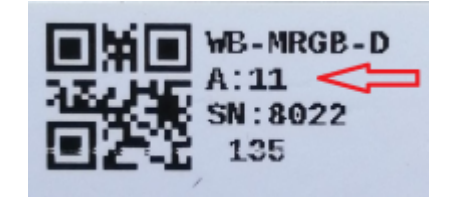

Modbus-адрес, установленный на производстве

### **Карта регистров**

**[Карта регистров модулей реле](https://wirenboard.com/wiki/Relay_Module_Modbus_Management)**

### **Обновление прошивки и сброс настроек**

Большинство устройств Wiren Board поддерживают обновление прошивки (микропрограммы) по протоколу Modbus. Это даёт возможность расширять функциональные возможности устройств и устранять ошибки в микропрограмме непосредственно на месте монтажа.

Инструкции:

- [Обновление прошивки](https://wirenboard.com/wiki/WB_Modbus_Devices_Firmware_Update)
- [Настройка параметров подключения](https://wirenboard.com/wiki/UART_Communication_Settings)
- [Modbus-адрес: узнать, сбросить или изменить](https://wirenboard.com/wiki/Wiren_Board_Device_Modbus_Address)
- [Сброс устройства к заводским настройкам](https://wirenboard.com/wiki/Restore_factory_settings_Wiren_Board_Modbus_device)

Узнать о выходе новой версии прошивки можно в [Журнале изменений прошивок](https://wirenboard.com/wiki/Firmware_Changelog). **Внимание!** При обновлении прошивки на [модуле WB-MR6C v.2 стирается Mapping](https://wirenboard.com/wiki/I/O_Mapping_Matrix) матрица.

# **Известные неисправности**

[Список известных неисправностей](https://wirenboard.com/wiki/WB-MR6C_v.2:_Errata)

# **Ревизии устройства**

Номер партии (Batch № ) указан на наклейке, на боковой поверхности корпуса, а также на печатной плате.

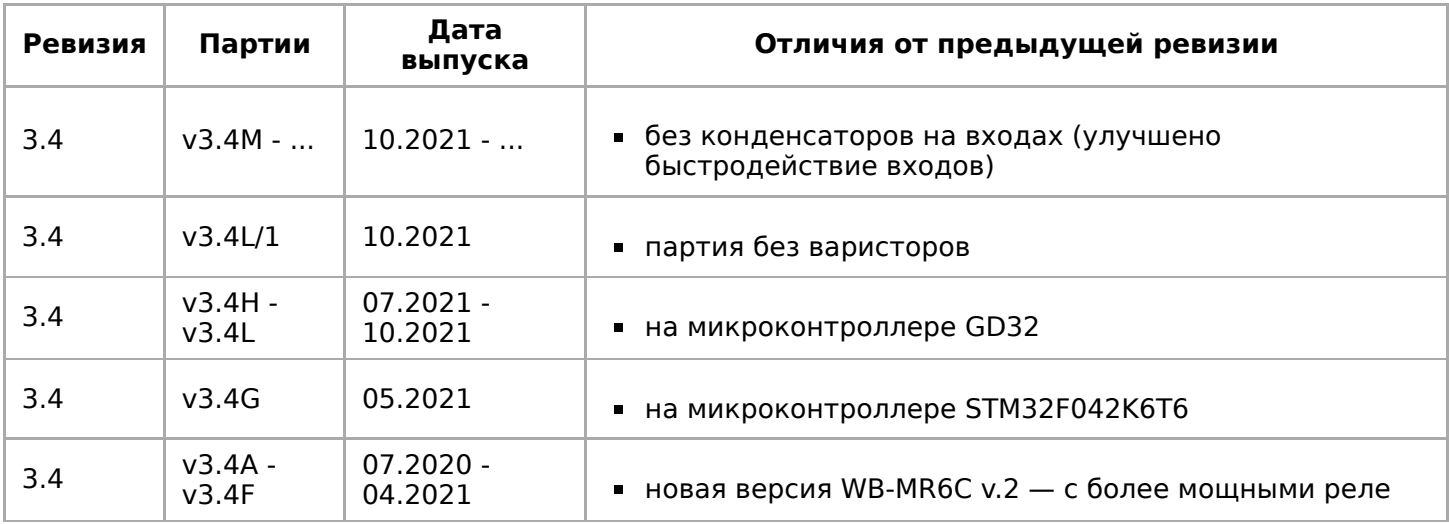

# **Изображения и чертежи устройства**

**Corel Draw 2018:** [Файл:WB-Library.cdr.zip](https://wirenboard.com/wiki/%D0%A4%D0%B0%D0%B9%D0%BB:WB-Library.cdr.zip)

**Corel Draw PDF:** [Файл:WB MR6C.cdr.pdf](https://wirenboard.com/wiki/%D0%A4%D0%B0%D0%B9%D0%BB:WB_MR6C.cdr.pdf)

**Autocad 2013 DXF:** [Файл:WB MR6C.dxf.zip](https://wirenboard.com/wiki/%D0%A4%D0%B0%D0%B9%D0%BB:WB_MR6C.dxf.zip)

**Autocad PDF:** [Файл:WB MR6C.pdf](https://wirenboard.com/wiki/%D0%A4%D0%B0%D0%B9%D0%BB:WB_MR6C.pdf)

# <span id="page-32-0"></span>**Wiren Board 6**

- **[English](https://wirenboard.com/wiki/Wiren_Board_6/en)**
- русский

### **[Купить в интернет-магазине](https://wirenboard.com/product/wiren-board-6/)**

Эта статья описывает последние версии контроллера Wiren Board rev. 6.7 и 6.8. Описание предыдущих ревизий см. здесь — [Wiren Board rev. 6.3-6.6](https://wirenboard.com/wiki/Wiren_Board_rev._6.3-6.6).

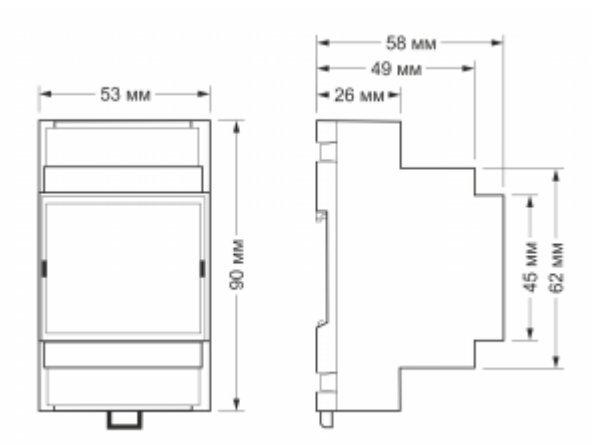

Габаритные размеры WB-MR6C в корпусе 3 DIN

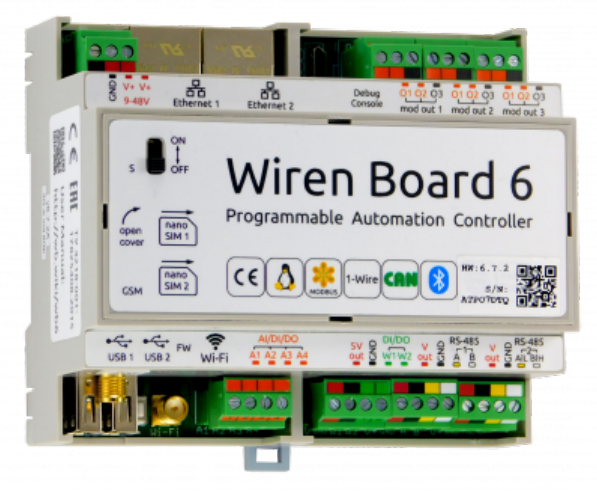

Контроллер Wiren Board rev. 6.7

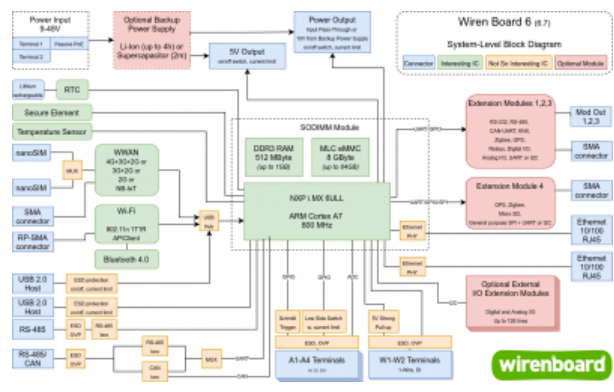

Логическая блок-схема контроллера

# **Contents**

#### **[Сводная таблица характеристик](#page-33-0)**

#### **[Первое включение](#page-35-0)**

[Сборка и запуск](#page-35-1) [Веб-интерфейс](#page-36-0) [Командная строка](#page-36-1)

#### **[Индикация этапов загрузки](#page-36-2)**

#### **[Архитектура ПО Wiren Board](#page-37-0)**

**[Модульность контроллера](#page-38-0)**

#### **[Беспроводные интерфейсы](#page-40-0)**

#### **[Проводные интерфейсы](#page-40-1)**

### **[Универсальные входы/выходы A1-A4](#page-41-0)**

#### **[Каналы W1-W2](#page-42-0)**

[Режим 1-Wire](#page-42-1)

[Режим дискретного входа](#page-42-2)

#### **[Выход питания +5Vout](#page-43-0)**

**[Выход питания Vout](#page-43-1)**

**[Линии RS-485 и CAN](#page-43-2)**

### **[Клеммники](#page-44-0)**

**[Другие интерфейсы](#page-46-0)**

**[Сторожевой таймер](#page-46-1)**

### **[Питание](#page-46-2)**

### **[Поддерживаемые устройства](#page-47-0)**

**Примеры сетевых настроек [контроллера на удалённом объекте](#page-47-1)**

**[Настройка](#page-47-2) времени и часового пояса**

**[Настройка времени и часового пояса](#page-47-2)**

**[Известные неисправности](#page-18-0)**

**[Ревизии устройства](#page-16-2)**

**[Прочее](#page-48-0)**

**[Изображения и чертежи устройства](#page-18-1)**

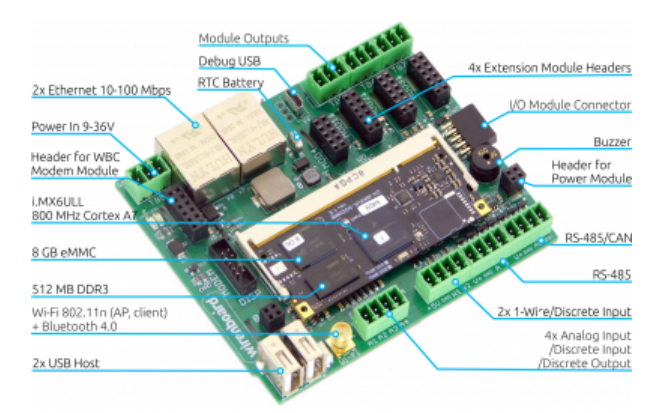

Wiren Board 6 без корпуса (rev. 6.7)

# <span id="page-33-0"></span>**Сводная таблица характеристик**

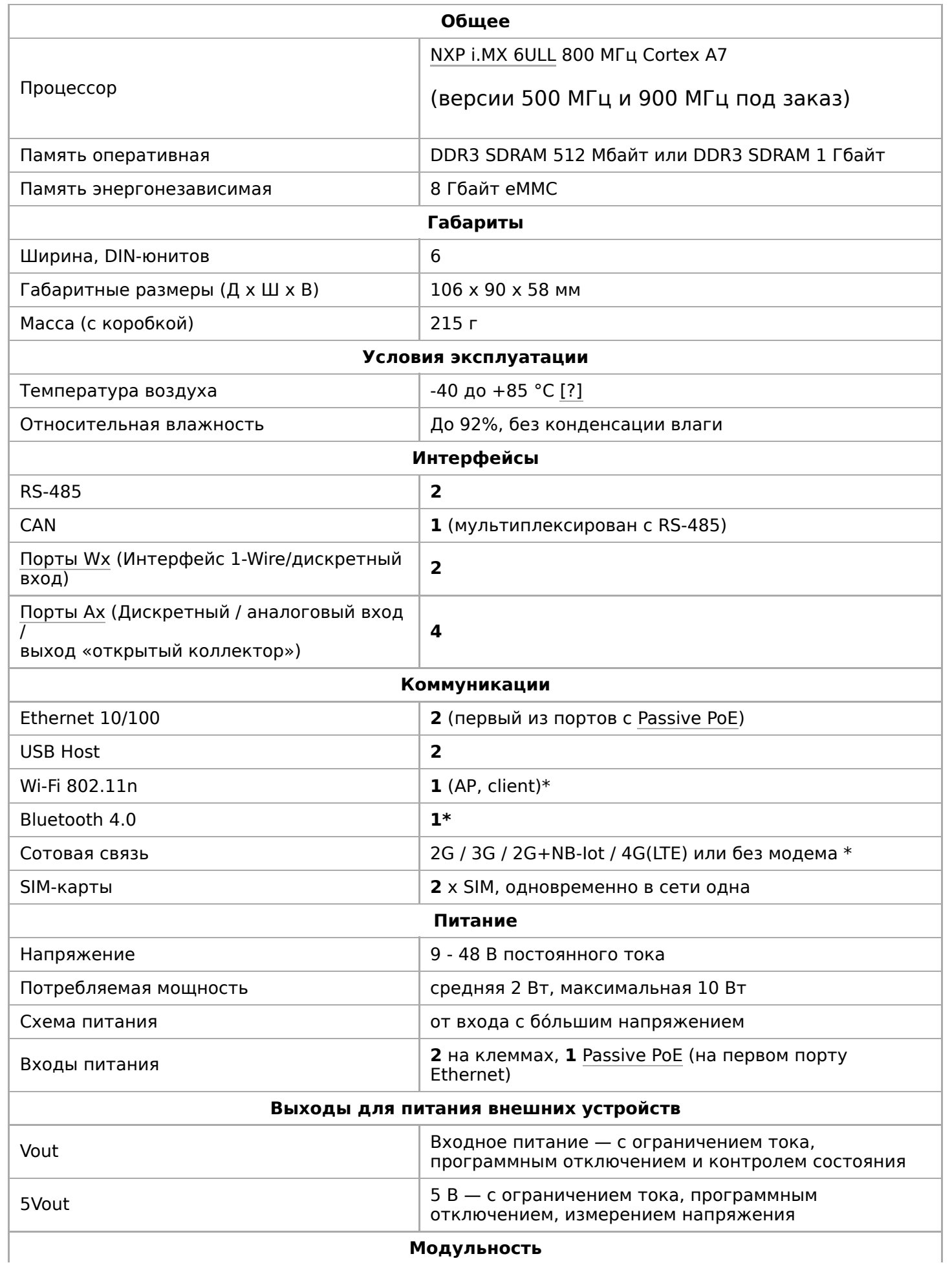

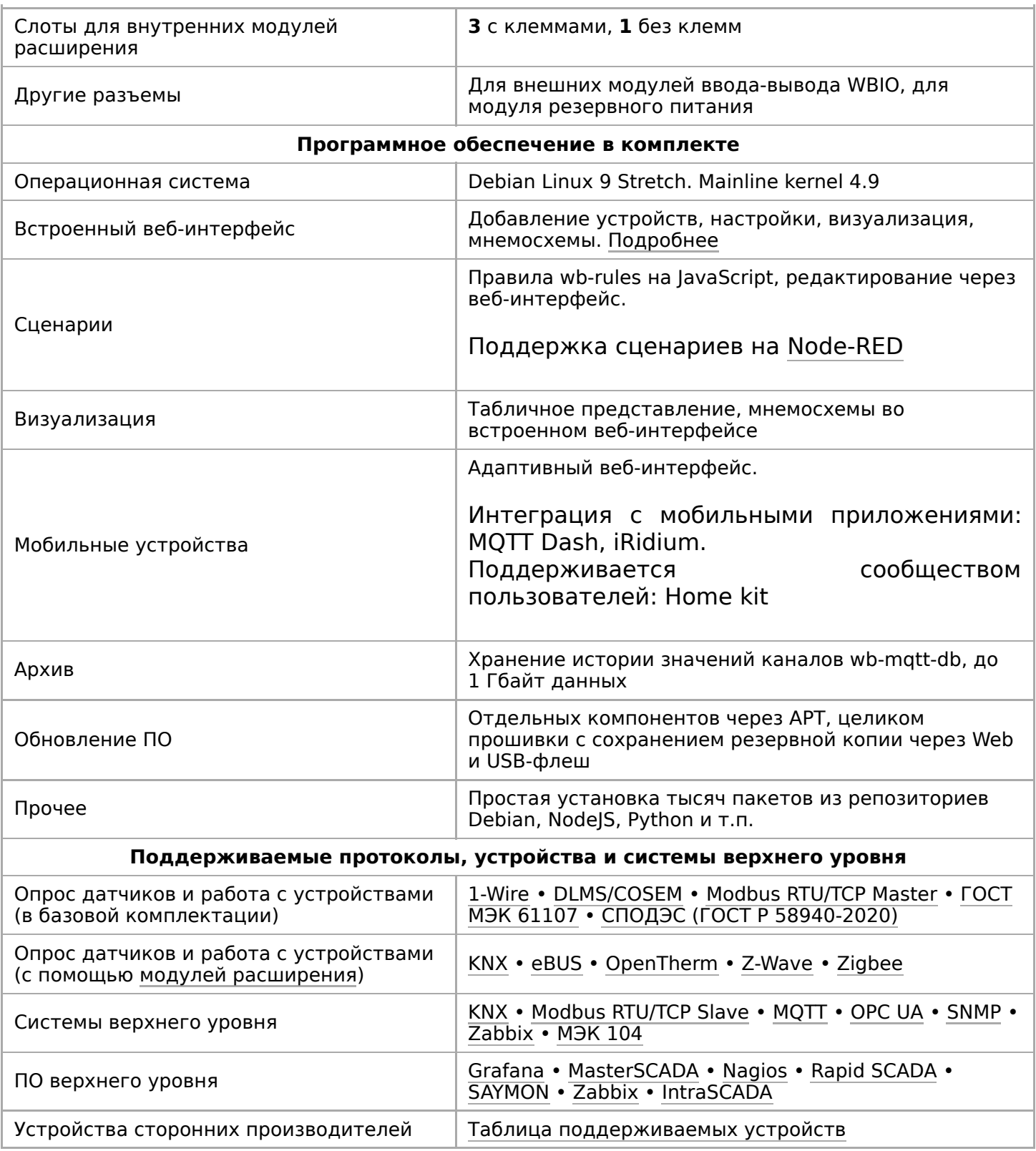

### <span id="page-35-0"></span>**Первое включение**

### <span id="page-35-1"></span>**Сборка и запуск**

Контроллер поставляется прошитым и готовым к работе, но перед его использованием нужно выполнить несколько шагов:

- 1. Прикрутите антенны GSM и Wi-Fi к разъёмам SMA.
- 2 Если в вашем контроллере установлен [модуль](https://wirenboard.com/wiki/GSM/GPRS) связи для обмена SMS
- 2. Если в вашем контроллере установлен [модуль связи](https://wirenboard.com/wiki/GSM/GPRS) для оомена SMSсообщениями и подключения к интернету — [установите SIM-карту.](https://wirenboard.com/wiki/SIM_card_installation)
- 3. Подключите питание контроллера. Варианты подключения и схему смотрите в разделе [Питание.](#page-46-2)
- 4. Если на крышке контроллера есть выключатель, включите его.
- 5. Подождите, пока контроллер загрузится в рабочий режим, на это потребуется пару минут. В рабочем режиме индикатор контроллера будет мигать зелёным с частотой один раз в секунду.

Дополнительно:

- Если контроллер был куплен давно рекомендуем [обновить прошивку](https://wirenboard.com/wiki/%D0%9E%D0%B1%D0%BD%D0%BE%D0%B2%D0%BB%D0%B5%D0%BD%D0%B8%D0%B5_%D0%BF%D1%80%D0%BE%D1%88%D0%B8%D0%B2%D0%BA%D0%B8).
- Если вы забыли пароль для входа [можете сменить пароль пользователя](https://wirenboard.com/wiki/WB6_root_password_recovery) root.

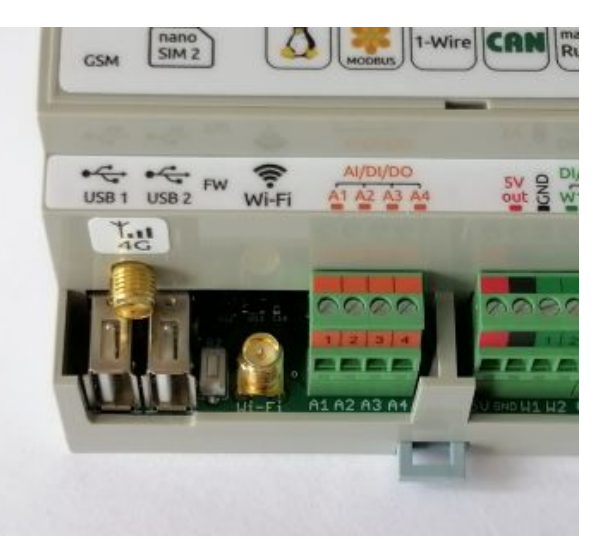

Контроллер Wiren Board 6.7: антенны Wi-Fi и GSM

### <span id="page-36-0"></span>**Веб-интерфейс**

Чтобы зайти в [веб-интерфейс](https://wirenboard.com/wiki/Wiren_Board_Web_Interface) контроллера Wiren Board, введите в адресную строку браузера [IP-адрес контроллера](https://wirenboard.com/wiki/How_to_find_IP_address).

Если вы находитесь в одной сети с контроллером и используете устройства Apple, компьютер с Linux или Windows 10 и выше — введите в адресную строку wirenboard-XXXXXXXX.local, где XXXXXXXX — восьмизначный серийный номер контроллера.

[Читайте подробнее о веб-интерфейсе в статье Веб-интерфейс контроллеров Wiren](https://wirenboard.com/ru/pages/wb-software/) Board и в [документации](https://wirenboard.com/wiki/%D0%92%D0%B5%D0%B1-%D0%B8%D0%BD%D1%82%D0%B5%D1%80%D1%84%D0%B5%D0%B9%D1%81_Wiren_Board).

### <span id="page-36-1"></span>**Командная строка**

Так как контроллер Wiren Board управляется ОС Linux, то многие настройки надо производить из командной строки. Для этого нужно подключиться к контроллеру по протоколу [SSH](https://wirenboard.com/wiki/SSH) или через [отладочный порт](https://wirenboard.com/wiki/WB_Debug_Console).

### <span id="page-36-2"></span>**Индикация этапов загрузки**

В контроллерах WIren Board есть светодиодный индикатор из светодиодов зеленого и красного цветов. Они включаются поочередно или вместе, поэтому возможны три варианта свечения: зеленый, красный и оранжевый.

Индикатор показывает основные этапы загрузки и его можно использовать для быстрого поиска неисправностей при старте. Для детальной информации о происходящем в контроллере используйте [отладочный порт.](https://wirenboard.com/wiki/WB_Debug_Console)

После загрузки операционной системы вы можете управлять [индикатором](https://wirenboard.com/wiki/Control_led_indicator_WB6.7) из

После загрузки операционной системы вы можете [управлять индикатором и](https://wirenboard.com/wiki/Control_led_indicator_WB6.7)з своего программного обеспечения.

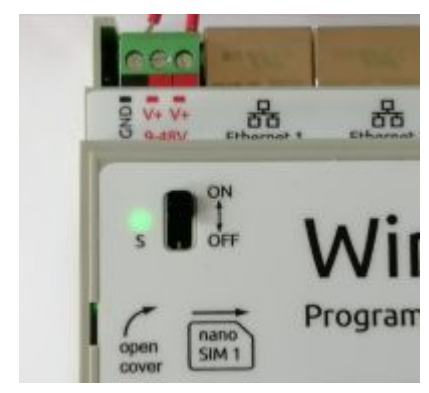

Индикатор контроллера

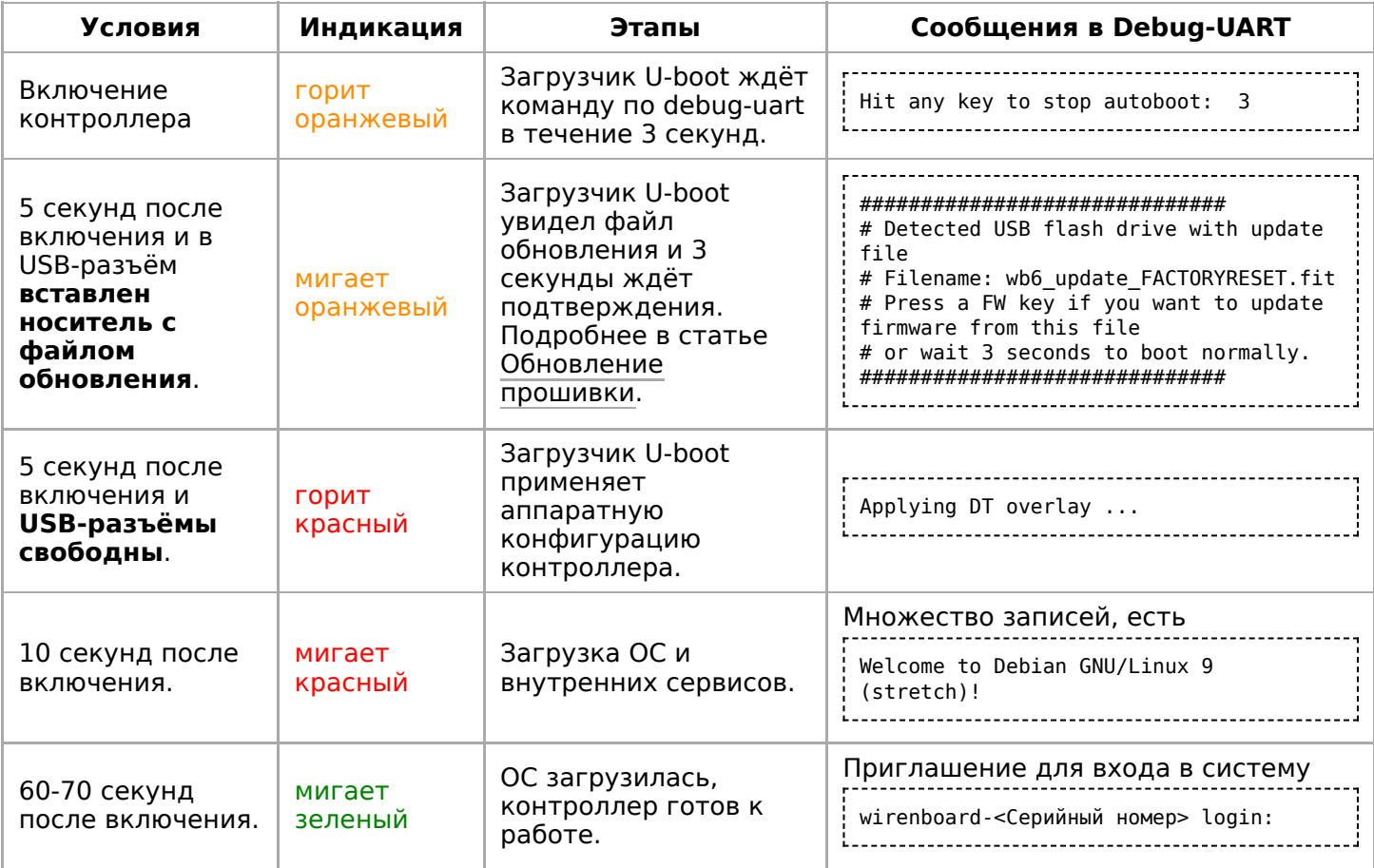

### <span id="page-37-0"></span>**Архитектура ПО Wiren Board**

Wiren Board работает под управлением стандартной сборки Debian Linux 9 Stretch. Для архитектуры используемого процессора есть официальный [порт.](https://www.debian.org/ports/arm/) Поэтому почти любой пакет найдётся в стандартном репозитории, и его можно установить одной командой apt-get install имя\_пакета.

Есть две ветки ПО Wiren Board: **stable** и **testing**, читайте подробнее в статье [Обновление прошивки контроллера.](https://wirenboard.com/wiki/Wiren_Board_Firmware_Update)

Исходный код программного обеспечения доступен на [GitHub](https://github.com/contactless/). Там можно почерпнуть примеры для разработки собственного ПО.

**[Очередь сообщений MQTT](https://wirenboard.com/wiki/MQTT)** — «скелет» программной архитектуры Wiren Board.

**[Веб-интерфейс Wiren Board](https://wirenboard.com/wiki/Wiren_Board_Web_Interface)** работает непосредственно на контроллере. В нём можно:

- следить за состоянием контроллера и подключённых устройств и управлять ими,
- подключать устройства к контроллеру,
- настраивать контроллер и обновлять его ПО,
- писать правила на встроенном движке,
- настраивать [SMS- и email-уведомления,](https://wirenboard.com/wiki/Notification_module)
- смотреть графики истории значений параметров: температуры, напряжения и т.п.

**[Движок правил wb-rules](https://wirenboard.com/wiki/%D0%94%D0%B2%D0%B8%D0%B6%D0%BE%D0%BA_%D0%BF%D1%80%D0%B0%D0%B2%D0%B8%D0%BB_wb-rules)** позволяет создавать собственные правила для контроллера, например: «Если температура датчика меньше 18°С, включи нагреватель». Правила создаются через [веб-интерфейс](https://wirenboard.com/wiki/%D0%92%D0%B5%D0%B1-%D0%B8%D0%BD%D1%82%D0%B5%D1%80%D1%84%D0%B5%D0%B9%D1%81_Wiren_Board) и пишутся на простом Javascript-подобном языке.

Для работы с SCADA-системами есть:

- [Агент Zabbix](https://wirenboard.com/wiki/Zabbix_support)
- [Шлюз Modbus TCP/RTU](https://wirenboard.com/wiki/Modbus_RTU/TCP_Slave)
- [Шлюз OPC UA](https://wirenboard.com/wiki/OPC_UA)
- [Шлюз МЭК 104](https://wirenboard.com/wiki/MEK_104)
- [Агент SNMP](https://wirenboard.com/wiki/Agent_SNMP)

**[Node-RED](https://wirenboard.com/wiki/Node-Red)** — инструмент визуального программирования.

### **Полезные ссылки**

- [Как разрабатывать ПО для Wiren Board](https://wirenboard.com/wiki/%D0%9A%D0%B0%D0%BA_%D1%80%D0%B0%D0%B7%D1%80%D0%B0%D0%B1%D0%B0%D1%82%D1%8B%D0%B2%D0%B0%D1%82%D1%8C_%D0%9F%D0%9E_%D0%B4%D0%BB%D1%8F_Wiren_Board)  статья для программистов.
- [Обновление прошивок в Modbus](https://wirenboard.com/wiki/WB_Modbus_Devices_Firmware_Update)устройствах Wiren Board
- [Обновление прошивки контроллера](https://wirenboard.com/wiki/Wiren_Board_Firmware_Update)

## <span id="page-38-0"></span>**Модульность контроллера**

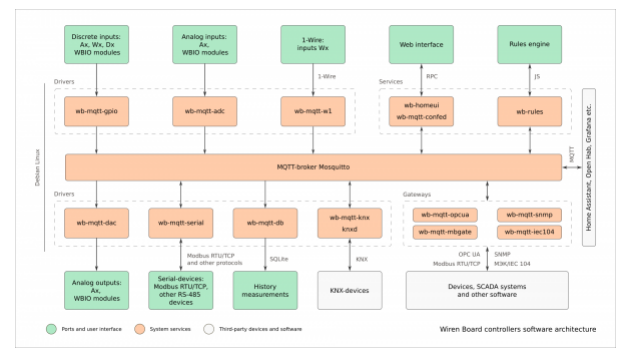

Структура ПО контроллера. В центре очередь сообщений MQTT, которая используется для обмена информацией между разными частями ПО

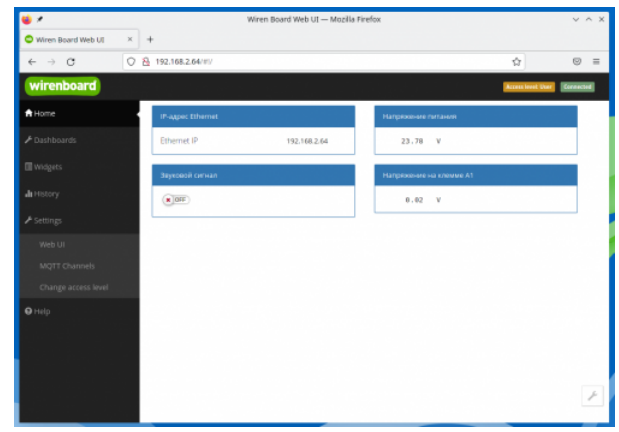

Главная страница веб-интерфейса

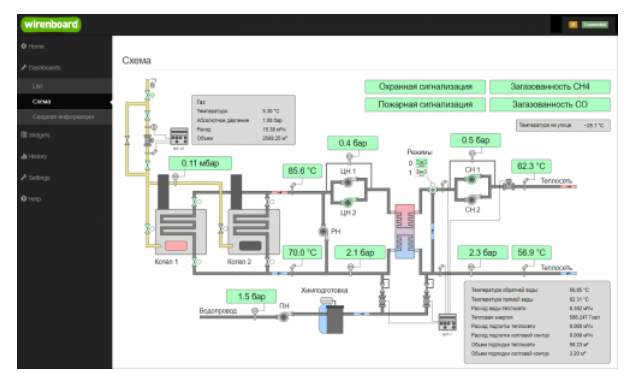

Пример графического [SVG-дашборда](https://wirenboard.com/wiki/SVG-Dashboards)

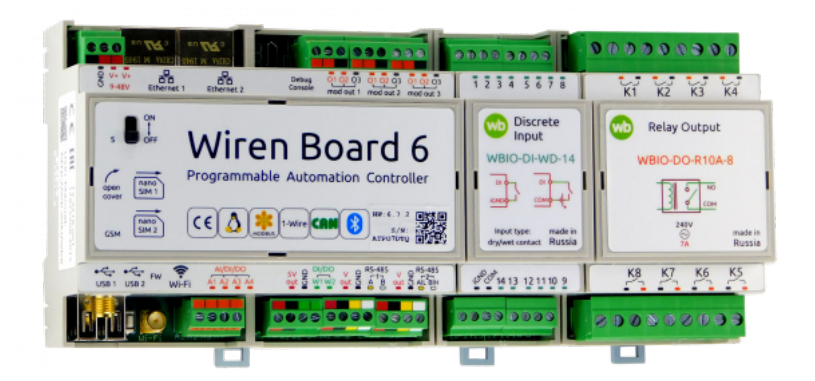

Контроллер Wiren Board 6 с боковыми модулями

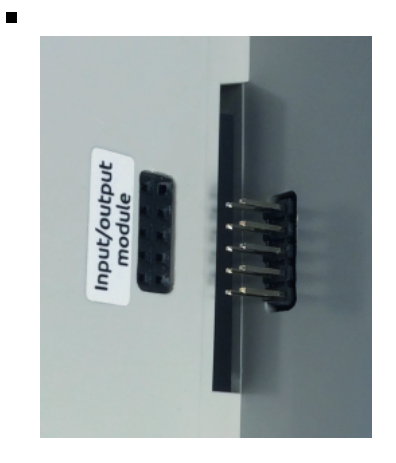

Подключение модуля вводавывода к контроллеру

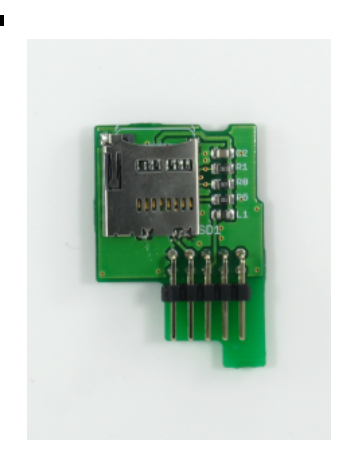

Модуль расширения microSD

внутрь корпуса Wiren Board 7 и расширяющие его функциональность: дополнительные порты RS-485, RS-232, релейные выходы и т. д.

В контроллере есть четыре слота для подключения модулей расширения двух разных типов. Для трёх из этих модулей выведено по 3 внешних клеммника для каждого.

**[Модули ввода-вывода](https://wirenboard.com/wiki/%D0%9C%D0%BE%D0%B4%D1%83%D0%BB%D0%B8_%D0%B2%D0%B2%D0%BE%D0%B4%D0%B0-%D0%B2%D1%8B%D0%B2%D0%BE%D0%B4%D0%B0)** стыкуются с боковым разъемом контроллера с правой стороны; каждый модуль добавляет к контроллеру от 8 до 16 цифровых или аналоговых портов.

Последовательно можно подключать до 8 модулей: до 4 модулей ввода (типа I) и до 4-х модулей вывода (типа O и IO).

**[Модуль резервного питания](https://wirenboard.com/wiki/Wiren_Board_6:_Extension_Modules#ups-mod)** — дополнительные мезонинные платы, устанавливаются внутрь корпуса Wiren Board и обеспечивает работу контроллера до 3 часов.

## <span id="page-40-0"></span>**Беспроводные интерфейсы**

**[Модуль сотовой связи](https://wirenboard.com/wiki/GSM/GPRS)** — модем 2G (GPRS), 3G (UMTS) или NB-IoT устанавливается в контроллер модулем расширения. Требуется SIM-карта формата nanoSIM.

Модем позволяет отправлять и принимать SMS, подключаться к интернету. Работа с двумя SIM-картами в режиме мультиплексирования.

SIM-карты расположены под крышкой контролера.

**[Модуль Wi-Fi](https://wirenboard.com/wiki/Wi-Fi)** в Wiren Board можно настроить на работу в одном из трёх режимов:

- режим точки доступа, включён по умолчанию (имя WirenBoard, без пароля, адрес контроллера в созданной сети: 192.168.42.1)
- режим клиента
- одновременная работа в режиме и точки доступа, и клиента

**Модуль Bluetooth** [4.0 \(Bluetooth Low Energy\)](https://wirenboard.com/wiki/Bluetooth) — можно отслеживать приближение других Bluetooth устройств, например, мобильного телефона или Bluetooth-метки.

USB-стик [Z-Wave](https://wirenboard.com/wiki/Z-way) - подключается к USB-разъему и обеспечивает поддержку устройств стандарта Z-Wave.

Антенны Wi-Fi, GSM и радиомодулей подключаются к разъемам SMA.

При слабом сигнале GSM рекомендуется использовать выносную антенну и располагать ее вдали от контроллера.

# <span id="page-40-1"></span>**Проводные интерфейсы**

**[Интерфейс Ethernet](https://wirenboard.com/wiki/Ethernet)** поддерживает скорость 10/100 Мбит/с. Контроллер Wiren Board 6 комплектуется двумя интерфейсами Ethernet.

Контроллер оборудован двумя портами USB 2.0 (A/F). Оба порта работают в режиме USB Host; в следующих версиях контроллера первый порт (ближний к Ethernet-разъему) будет поддерживать загрузку прошивки контроллера. Управление питанием отдельных USB-устройств см. в [Питание USB-портов.](https://wirenboard.com/wiki/%D0%9F%D0%B8%D1%82%D0%B0%D0%BD%D0%B8%D0%B5_USB-%D0%BF%D0%BE%D1%80%D1%82%D0%BE%D0%B2)

**[Интерфейс RS-485](https://wirenboard.com/wiki/RS-485)** — стандарт коммуникации по двухпроводной шине.

Контроллер имеет 2 порта RS-485 + можно [добавить еще 2 порта модулями расширения](https://wirenboard.com/wiki/WBE2-I-RS485-ISO_RS485_Extension_Module) RS-485.

Статья [RS-485:Физическое подключение](https://wirenboard.com/wiki/RS-485:%D0%A4%D0%B8%D0%B7%D0%B8%D1%87%D0%B5%D1%81%D0%BA%D0%BE%D0%B5_%D0%BF%D0%BE%D0%B4%D0%BA%D0%BB%D1%8E%D1%87%D0%B5%D0%BD%D0%B8%D0%B5) поможет вам правильно выбрать и проложить кабели шины.

[Настройка подключения](https://wirenboard.com/wiki/RS-485:%D0%9D%D0%B0%D1%81%D1%82%D1%80%D0%BE%D0%B9%D0%BA%D0%B0_%D1%87%D0%B5%D1%80%D0%B5%D0%B7_%D0%B2%D0%B5%D0%B1-%D0%B8%D0%BD%D1%82%D0%B5%D1%80%D1%84%D0%B5%D0%B9%D1%81) устройств производится в веб-интерфейсе.

Стандартно в Wiren Board с подключёнными [по RS-485 устройствами работает Драйвер](https://wirenboard.com/wiki/%D0%94%D1%80%D0%B0%D0%B9%D0%B2%D0%B5%D1%80_wb-mqtt-serial) wb-mqtt-serial через систему [MQTT](https://wirenboard.com/wiki/MQTT)сообщений.

**[CAN](https://wirenboard.com/wiki/CAN)** — это стандарт коммуникации по двухпроводной шине. На контроллере мультиплексирован (выведен на те же клеммники) со вторым портом RS-485.

Может работать в режиме **UART-CAN** (также называемая иногда просто шиной CAN или RS-CAN) - используется физический уровень CAN для полудуплексного последовательного порта UART. Шина UART-CAN используется преимущественно в приборах учёта, таких как счётчики электроэнергии Меркурий.

2x USB Host GSM 2G/3G 2x nano-SIM  $GND$ Power I Firmware Button  $|i|$  ith  $\overline{\phantom{a}}$ Wi-Fi 802.11n (AP, client)<br>Bluetooth 4.0 + 別風 g<br>ga  $\mathfrak{cs}(\Delta)$ 2x Ethernet<br>10-100 Mbps **Wiren Board Inalog Input**  $\frac{A2}{A3}$ g<br>ga  $\frac{1}{i}$ Debug Console Ġ Module<br>Output  $\sigma$ 黸 Module Output 2 Module Socket for Input/Output Output: Modules

Порты и интерфейсы Wiren Board 6.7

| Wiren Board Web UI                 |                            |                                    | Connected                                      |
|------------------------------------|----------------------------|------------------------------------|------------------------------------------------|
| <b>O</b> Dashboards<br>v           |                            |                                    |                                                |
| <b>O</b> Devices                   | <b>Configuration Files</b> |                                    |                                                |
| <b>音 Rooms</b>                     |                            |                                    |                                                |
| <b>III</b> Widgets                 | File                       | Title                              | Description                                    |
|                                    | /etc/network/interfaces    | Network Interface Configuration    | Specifies network configuration of the system  |
| <b>Julie</b> History               | letclwb-hardware.com       | Hardware Modules Configuration     | Lists additional hardare modules configuration |
| <b>B</b> Scripts                   | intrivity home act: conf.  | ADC Driver Configuration           | Analog inputs configuration                    |
| <b>Contigs</b><br>v                | letc/wb-homa-gpio.conf     | <b>GPIO Driver Configuration</b>   | Digital inputs and outputs configuration       |
|                                    | /elc/wb-mgll-dac.conf      | Digital Outputs Configuration      |                                                |
| Network Interface<br>Configuration | Aftc/wb-mgft-db.conf       | <b>MQTT History Configuration</b>  |                                                |
| <b>Ranžasm Modules</b>             | letc/wb-mgtt-lirt.com      | LIRC driver configuration          | IR remote control configuration                |
| Configuration                      | /etc/wb-mgtt-serial.conf   | Serial Device Driver Configuration | Lists devices attached to RS-485 ports         |
| ADC Driver Configuration           | letclwb-rules/alarms.conf  | Alarm Configuration                | Lists alarms                                   |
| GPIO Driver Configuration          |                            |                                    |                                                |
| <b>Digital Outputs</b>             |                            |                                    | carbonfavi<br>fontactions                      |
| Confouration                       |                            |                                    |                                                |
| MQTT History                       |                            |                                    |                                                |
| Configuration                      |                            |                                    |                                                |
| LIRC driver configuration          |                            |                                    |                                                |
| Serial Device Driver               |                            |                                    |                                                |
| Configuration                      |                            |                                    |                                                |
| Alarm Configuration                |                            |                                    |                                                |

Контроллер и подключённые к нему устройства [настраиваются](https://wirenboard.com/wiki/RS-485:%D0%9D%D0%B0%D1%81%D1%82%D1%80%D0%BE%D0%B9%D0%BA%D0%B0_%D1%87%D0%B5%D1%80%D0%B5%D0%B7_%D0%B2%D0%B5%D0%B1-%D0%B8%D0%BD%D1%82%D0%B5%D1%80%D1%84%D0%B5%D0%B9%D1%81) в вебинтерфейсе

Режим работы второго порта RS-485 (обычный RS-485, UART-CAN, обычный CAN) можно выбрать в веб-интерфейсе: на вкладке Hardware Modules Configuration в настройках RS485-2/CAN interface config.

**[1-Wire](https://wirenboard.com/wiki/1-Wire)** — шина для подключения внешних датчиков по двум или трём проводам. Так как это шина, можно подключить несколько устройств на один порт 1-Wire. ПО контроллера поддерживает подключение температурных датчиков типа DS18B20.

# <span id="page-41-0"></span>**Универсальные входы/выходы A1-A4**

Универсальный канал **Ах** объединяет в себе три функции и может работать как:

- Выход [«открытый коллектор»](https://wirenboard.com/wiki/Connecting_peripheral_devices) (Ax\_OUT) ключ с током 1 А и на напряжение 40 В, замыкающий выход на землю. Адрес канала: wb-gpio/Ax\_OUT.
- [Аналоговый вход](https://wirenboard.com/wiki/ADC) (Ax в разделе ADC) с диапазоном измерений 0 28 В и погрешностью 100 мВ + 2%. Адрес канала: wb-adc/Ax.
- [Дискретный вход \(](https://wirenboard.com/wiki/DI)Ax\_IN) срабатывает при напряжении на клемме больше 3 В ( ) and ( ) is the set of  $\mathcal{A}$  is the set of  $\mathcal{A}$  is the set of  $\mathcal{A}$  is the set of  $\mathcal{A}$

(логическая единица), меньше 1.5 В — логический ноль. Адрес канала бинарного входа: wb-gpio/Ax\_IN.

Из этих трёх функций одновременно могут работать только две — дискретного и аналогового входов. Для режима входа отключите соответствующий ключ (Ax\_OUT). Для режима «открытого коллектора» ничего отключать не нужно — АЦП и DI будут просто показывать ноль при открытом ключе. Входное сопротивление каналов 100 кОм — подтяжка к земле Rx.

Смотрите также:

- [Подключение устройств с импульсным выходом](https://wirenboard.com/wiki/Using_Wiren_Board_with_pulsed_output_devices) к входам Ax.
- [Подключение периферийных устройств.](https://wirenboard.com/wiki/Using_Wiren_Board_with_peripheral_devices)

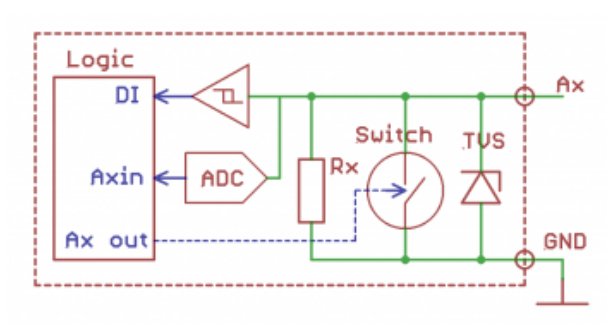

Схема входов/выходов A1-A4

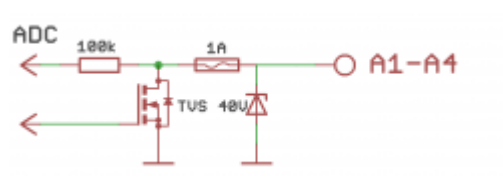

Схема защиты A1-A4

## <span id="page-42-0"></span>**Каналы W1-W2**

Каналы W1 и W2 могут работать как интерфейс для подключения датчиков [1-Wire](https://wirenboard.com/wiki/1-Wire) (по умолчанию) или как [дискретные входы](https://wirenboard.com/wiki/DI) типа «сухой контакт».

Режим каналов выбирается независимо для каждого канала в веб-интерфейсе контроллера в разделе **Settings** → **Configs** → **Hardware Module Configuration** → **Wx terminal mode**.

### <span id="page-42-1"></span>**Режим 1-Wire**

В контроллере уже есть резистор 3 кОм подтяжки между шиной Data и VCC внешний резистор не нужен.

Количество возможных датчиков и надёжность их работы зависит от длины шины, её топологии и кабеля. Обычно в домашних условиях надёжно работает до 20 датчиков по 5 метров кабеля, соединённых звездой.

Дополнительные датчики можно подключать через модуль [WBE2-I-1-WIRE.](https://wirenboard.com/wiki/WBE2-I-1-WIRE_1-Wire_Extension_Module)

### <span id="page-42-2"></span>**Режим дискретного входа**

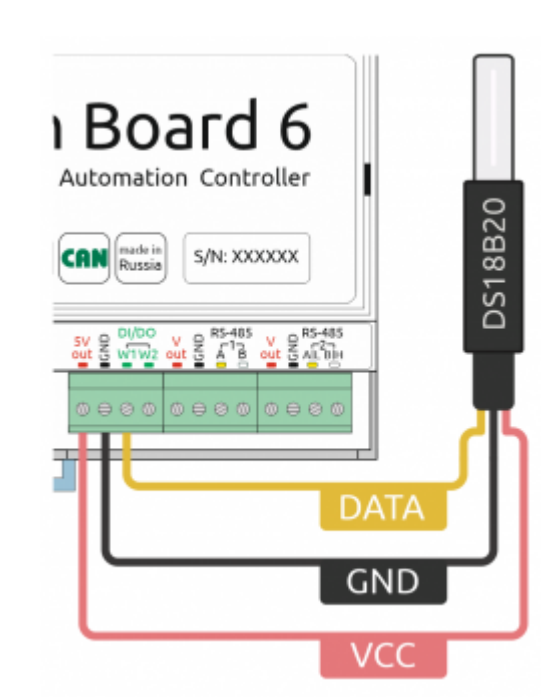

Подключение датчика [1-Wire](https://wirenboard.com/wiki/1-Wire) к каналу **W1** контроллера Wiren Board

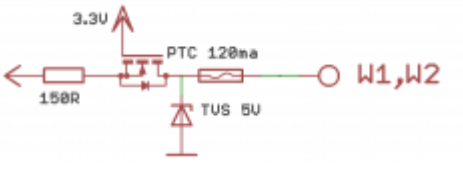

Схема защиты входов W1-W2

### <span id="page-43-0"></span>**Выход питания +5Vout**

Для питания датчиков удобно использовать выход +5V. Он защищен от КЗ и подачи повышенного напряжения. При питании контроллера от аккумулятора выход +5V остается активным.

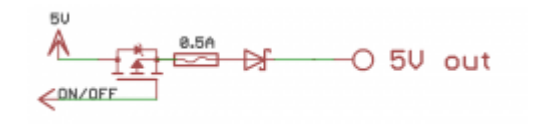

Схема защиты выхода 5V

Также есть программное управление этим выходом (его можно отключать). В веб-интерфейсе

выход представлен контролом **5V\_OUT** устройства **Discrete I/O**. Напряжение на канале измеряется АЦП.

### <span id="page-43-1"></span>**Выход питания Vout**

Для питания периферийных устройств можно использовать выход Vout. Он защищен от КЗ и подачи повышенного напряжения. Ток с Vout до 1А, выше - сработает защита (тепловая или от тока КЗ) и ключ выключится. При питании контроллера от аккумулятора на выход подается напряжение +11 В. Также есть программное

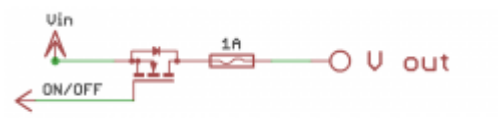

Схема защиты выхода Vout

управление этим выходом (его можно отключать). В веб-интерфейсе выход представлен контролом **V\_OUT** устройства **Discrete I/O**. Наличие напряжения показывает контрол **V\_OUT\_OK**. Напряжение на канале измеряется АЦП. В версии контроллера WB6.7 и старше два выхода Vout. Они общие, т.е. соединены друг с другом.

**Внимание!** Входное напряжение выводится напрямую на клемму **Vout**: убедитесь, что устройства, подключенные к ней, рассчитаны на соответствующее напряжение!

# <span id="page-43-2"></span>**Линии RS-485 и CAN**

Порты RS-485 и CAN контроллера защищены от подачи повышенного напряжения до 40В.

По стандарту RS-485 линия должна быть терминирована резисторами 100 — 120 Ом с обоих концов. Для упрощения монтажа контроллер имеет встроенные терминаторы, которые включаются программно.

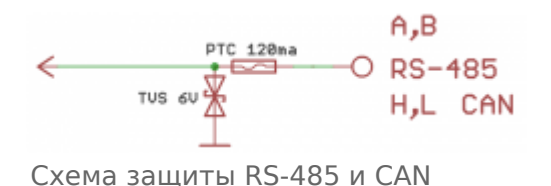

Также на линиях стоят резисторы защитного смещения (failsafe bias, растяжка линий A и B). По

умолчанию они включены. Если контроллер используется в режиме «slave», то эти резисторы необходимо отключить в веб-интерфейсе контроллера.

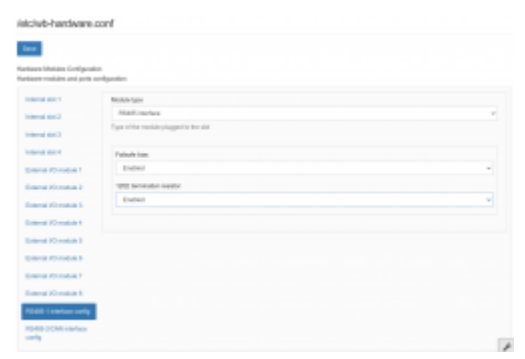

Управление failsafe bias и терминаторами контроллера из web-интерфейса

# <span id="page-44-0"></span>**Клеммники**

Часть клеммников может выполнять более одной функции.

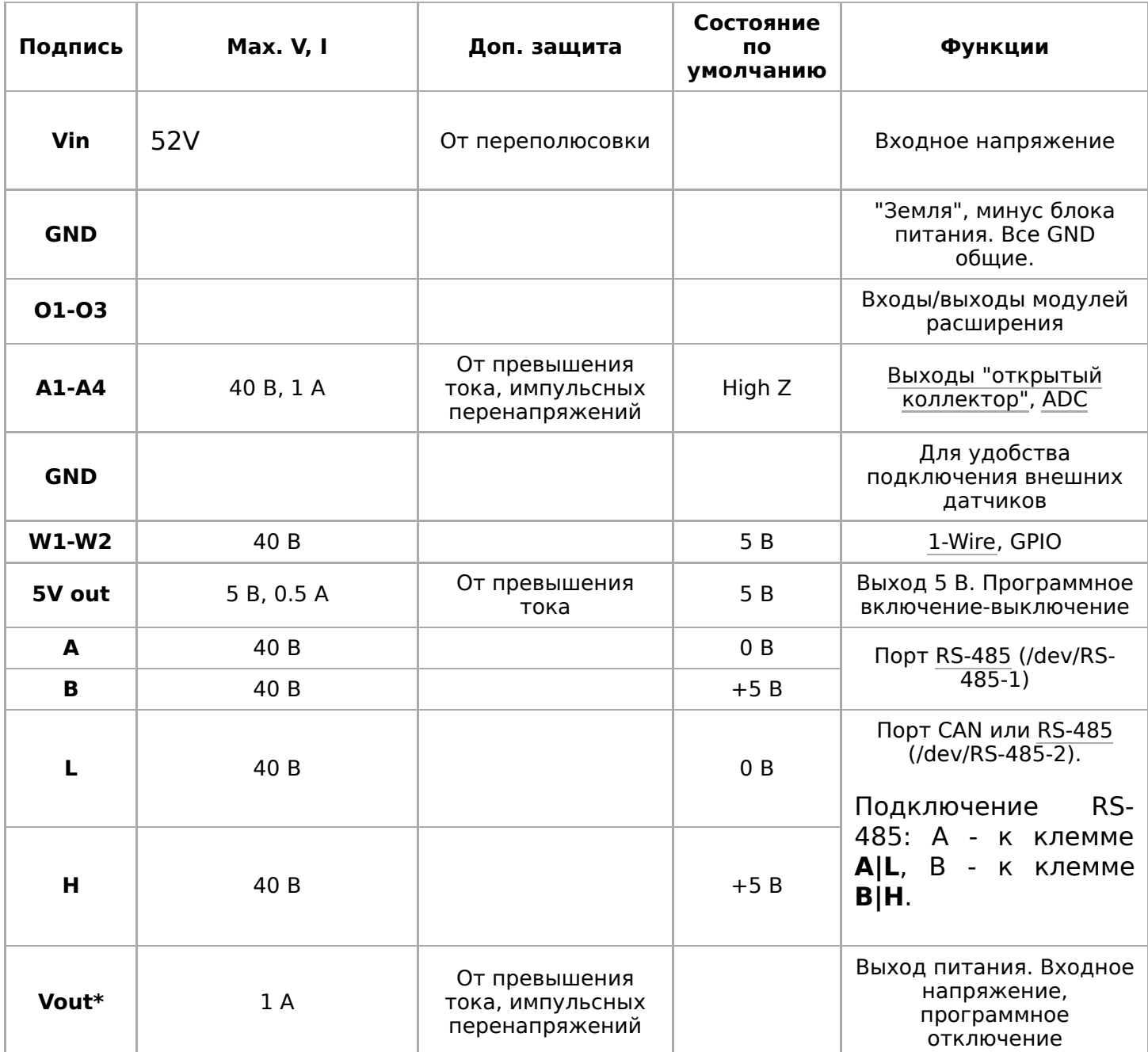

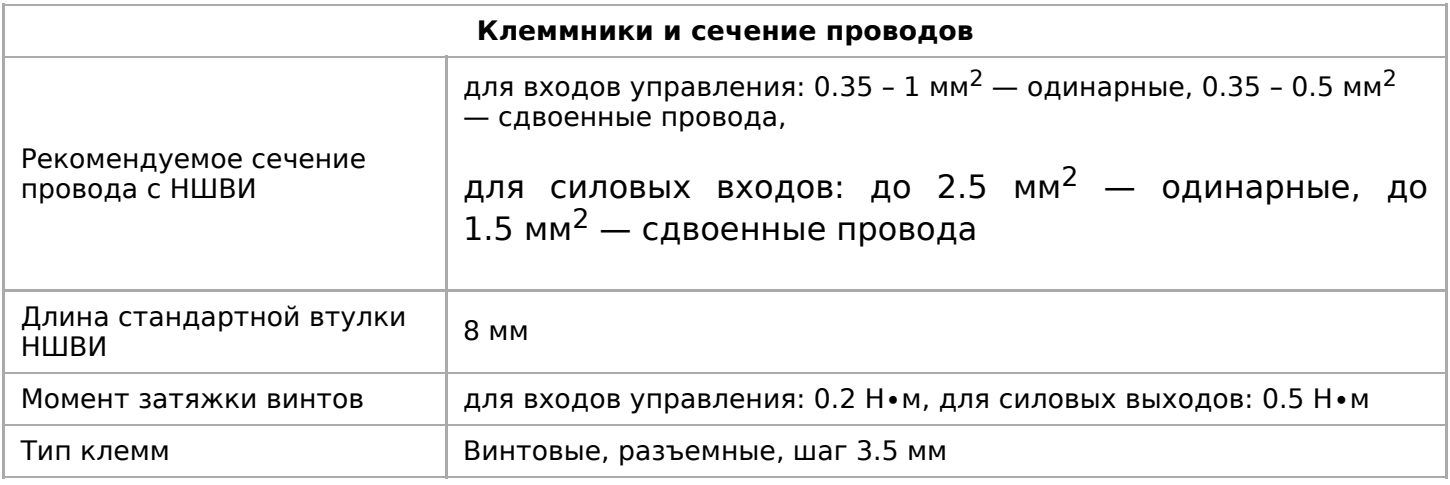

Рекомендуем для монтажа использовать гибкие многожильные провода с обжатием концов втулочными наконечниками (НШВИ — наконечник штыревой втулочный изолированный).

При снятии изоляции провод должен зачищаться ровно по длине гильзы (можно зачистить больше, а потом откусить выступающий излишек). Для обжима (опрессовывания) используйте пресс-клещи (кримпер, «обжимка»). При монтаже обжатый наконечником провод не разрушается винтовым зажимом и надежно фиксируется.

Как обжимать наконечники НШВИ

Не прикладывайте чрезмерное усилие при завинчивании клеммы — это приводит к разрушению винтового разъема.

# <span id="page-46-0"></span>**Другие интерфейсы**

[Отладочный порт](https://wirenboard.com/wiki/%D0%9E%D1%82%D0%BB%D0%B0%D0%B4%D0%BE%D1%87%D0%BD%D1%8B%D0%B9_%D0%BF%D0%BE%D1%80%D1%82) — подключившись к нему, можно получить прямой доступ к консоли контроллера. Через него можно также взаимодействовать с загрузчиком и следить за загрузкой операционной системы (последовательная консоль, serial console).

[Зуммер \(звуковой излучатель\)](https://wirenboard.com/wiki/Buzzer) — издает звуковой сигнал, частота настраивается.

Часы реального времени RTC питаются от собственного отдельного аккумулятора. Так как используется аккумулятор, периодическая замена батарейки не требуется. Ёмкости аккумулятора хватает на 2-3 месяца работы часов при отключенном питании контроллера.

# <span id="page-46-1"></span>**Сторожевой таймер**

Контроллер содержит отдельный аппаратный сторожевой таймер — watchdog, он перезагружает контроллер при зависании ПО.

Перед редактированием конфигурации сервисов, указанных в файле конфигурации watchdog — желательно остановить его выполнение. После внесения и проверки изменений снова запустите watchdog.

Если при редактировании конфигурации была допущена ошибка и watchdog вызывает циклическую перезагрузку — войдите в систему контроллера по [SSH](https://wirenboard.com/wiki/SSH) и остановите выполнение watchdog. На это у вас есть 10–12 секунд после запуска операционной системы.

Как остановить и запустить watchdog читайте в статье [Watchdog](https://wirenboard.com/wiki/Watchdog).

# <span id="page-46-2"></span>**Питание**

На контроллере есть несколько внешних входов для подключения питания: два входа **V+** с общей землей **GND** и питание по кабелю через порт **Ethernet 1**, по стандарту [Passive PoE.](https://wirenboard.com/wiki/Power_over_Ethernet)

Возможно одновременное подключение источников к разным входам, в том числе с разным напряжением. Питание будет идти от источника с бо́льшим напряжением.

[Параметры питания смотрите в Сводной](#page-33-0) таблице характеристик.

После установки контроллера на DIN-рейку и подачи питания, переведите переключатель на верхней крышке контроллера в положение ON. Начнется загрузка операционной системы контроллера. По окончании загрузки индикатор контроллера замигает зеленым.

**Для резервного питания** можно [подключить внутренний модуль WBMZ3-](https://wirenboard.com/wiki/WBMZ3-BATTERY) BATTERY с Li-Pol аккумулятором или [WBMZ3-SUPERCAP](https://wirenboard.com/wiki/WBMZ3-SUPERCAP) с ионисторами. При снижении напряжения Vin ниже 11 В питание осуществляется от модуля резервного питания. На выход Vout подается 11 В. Также его можно использовать для питания внешних модулей.

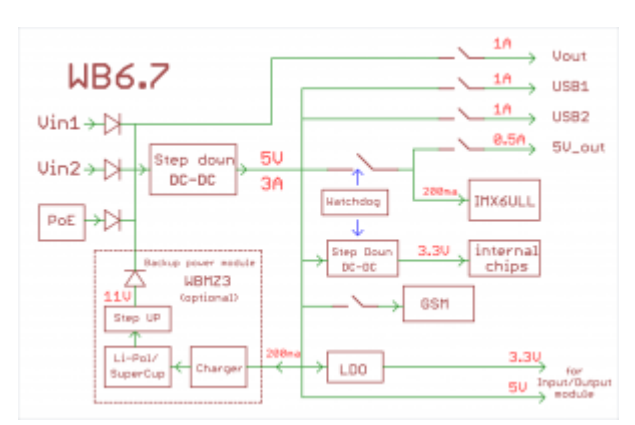

Блок-схема питания Wiren Board 6.7

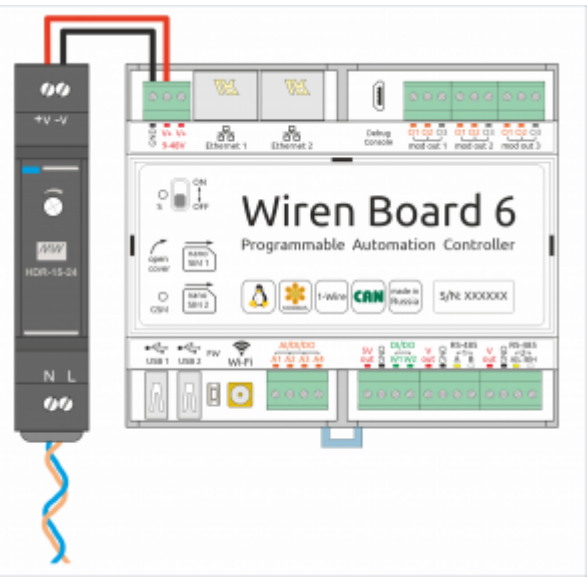

Питание контроллера Wiren Board 6.7

# <span id="page-47-0"></span>**Поддерживаемые устройства**

[Устройства нашего производства с интерфейсом RS-485](https://wirenboard.com/wiki/%D0%9F%D0%B5%D1%80%D0%B8%D1%84%D0%B5%D1%80%D0%B8%D0%B9%D0%BD%D1%8B%D0%B5_%D1%83%D1%81%D1%82%D1%80%D0%BE%D0%B9%D1%81%D1%82%D0%B2%D0%B0_%D1%81_%D0%B8%D0%BD%D1%82%D0%B5%D1%80%D1%84%D0%B5%D0%B9%D1%81%D0%BE%D0%BC_RS-485_%D1%81%D0%B5%D1%80%D0%B8%D0%B8_WB-xxxx)

[Таблица поддерживаемых устройств](https://wirenboard.com/wiki/Supported_devices)

[Подключение периферийных устройств](https://wirenboard.com/wiki/Using_Wiren_Board_with_peripheral_devices)

## <span id="page-47-1"></span>**Примеры сетевых настроек контроллера на удалённом объекте**

[Шпаргалка: сетевые настройки контроллера на удаленном объекте](https://wirenboard.com/wiki/Wirenboard6:InstallingOnTheRemoteSite)

# <span id="page-47-2"></span>**Настройка времени и часового пояса**

[Настройка даты и времени](https://wirenboard.com/wiki/Time)

### **Известные неисправности**

[Аппаратные ошибки/особенности Wiren Board 6,](https://wirenboard.com/wiki/WB_6:_Errata) найденные при эксплуатации контроллера.

# **Ревизии устройства**

Номер партии (Batch №) указан на наклейке, на боковой поверхности корпуса, а также на печатной плате. Номер партии контроллера складывается из номеров партий базовой и процессорной плат.

[Аппаратные ревизии контроллера](https://wirenboard.com/wiki/Controller_hardware_revisions) описание изменений в плате контроллера.

[Ревизии процессорных модулей](https://wirenboard.com/wiki/IMX6UL_board_revisions) — описание изменений в платах процессорных модулей.

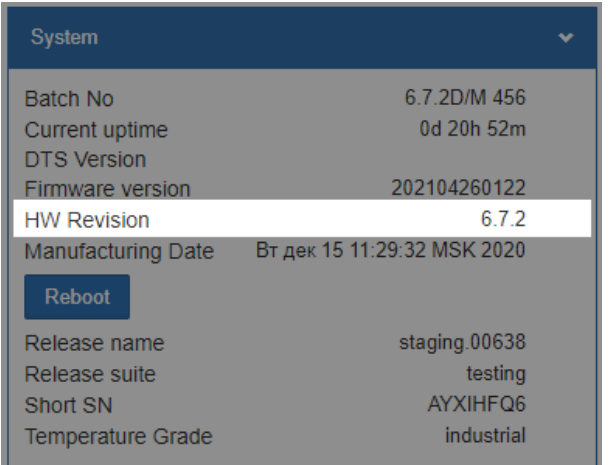

Ревизия в веб-интерфейсе

# <span id="page-48-0"></span>**Прочее**

[Wiren Board 6.7:List of GPIO](https://wirenboard.com/wiki/Wiren_Board_6.7:List_of_GPIO) - таблицы соответствия GPIO процессора и сигналов на плате.

[Работа с GPIO](https://wirenboard.com/wiki/%D0%A0%D0%B0%D0%B1%D0%BE%D1%82%D0%B0_%D1%81_GPIO) — как работать с GPIO напрямую.

[Обновление прошивки](https://wirenboard.com/wiki/%D0%9E%D0%B1%D0%BD%D0%BE%D0%B2%D0%BB%D0%B5%D0%BD%D0%B8%D0%B5_%D0%BF%D1%80%D0%BE%D1%88%D0%B8%D0%B2%D0%BA%D0%B8). Для сброса Wiren Board 6 к заводским настройкам (factory [reset\) используйте инструкцию из раздела Обновление прошивки#Сброс Wiren](https://wirenboard.com/wiki/%D0%9E%D0%B1%D0%BD%D0%BE%D0%B2%D0%BB%D0%B5%D0%BD%D0%B8%D0%B5_%D0%BF%D1%80%D0%BE%D1%88%D0%B8%D0%B2%D0%BA%D0%B8#%D0%A1%D0%B1%D1%80%D0%BE%D1%81_Wiren_Board_6_%D0%BA_%D0%B7%D0%B0%D0%B2%D0%BE%D0%B4%D1%81%D0%BA%D0%B8%D0%BC_%D0%BD%D0%B0%D1%81%D1%82%D1%80%D0%BE%D0%B9%D0%BA%D0%B0%D0%BC) Board 6 к заводским настройкам.

[Wiren Board 6: Восстановление пароля пользователя root.](https://wirenboard.com/wiki/WB6_root_password_recovery)

# **Изображения и чертежи устройства**

По ссылкам ниже вы можете скачать изображения и чертежи разных моделей контроллеров **Wiren Board 6**.

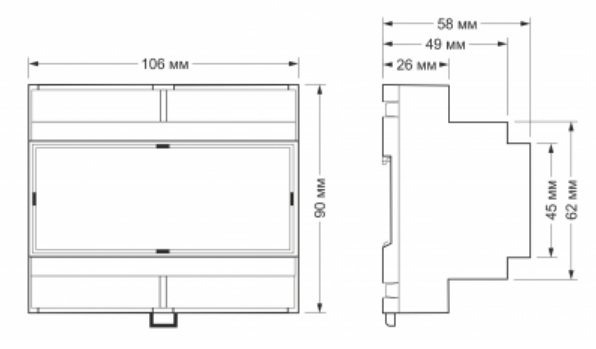

Габаритные размеры

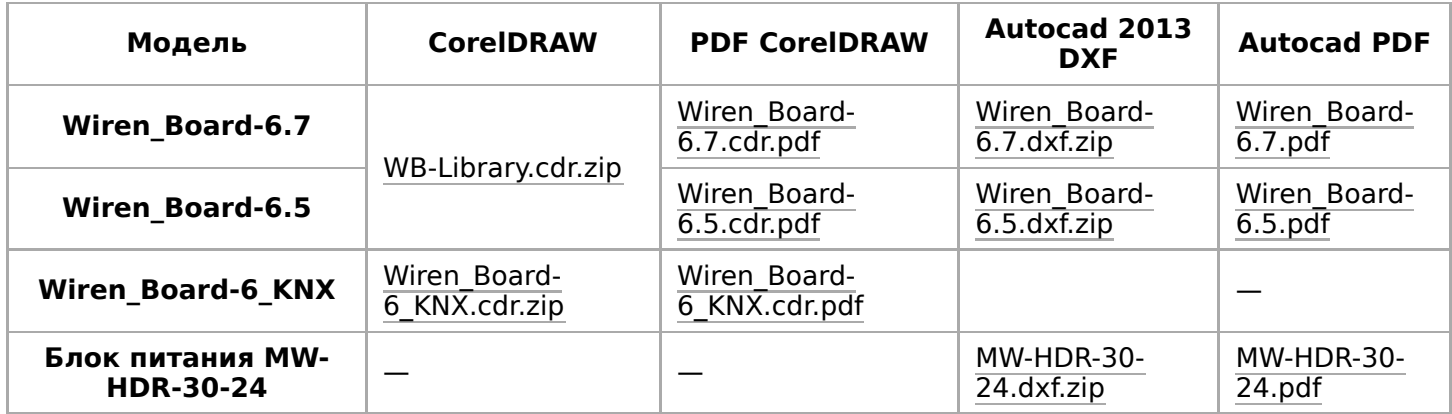

# <span id="page-50-0"></span>**Центр документации**

- **[English](https://wirenboard.com/wiki/%D0%A6%D0%B5%D0%BD%D1%82%D1%80_%D0%B4%D0%BE%D0%BA%D1%83%D0%BC%D0%B5%D0%BD%D1%82%D0%B0%D1%86%D0%B8%D0%B8/en)**
- русский

# **Контроллеры**

Универсальные контроллеры автоматизации, работающие под управлением свободного программного обеспечения. Применяются в задачах мониторинга серверного климатического оборудования, диспетчеризации и сбора данных с приборов учёта, в качестве основы для «умного дома» и автоматизации производств.

- [Wiren Board 6](https://wirenboard.com/wiki/Wiren_Board_6)  универсальный контроллер для типовых задач.
- [Wiren Board 7](https://wirenboard.com/wiki/Wiren_Board_7)  мощный универсальный контроллер для ресурсоёмких задач.
- [Модули расширения](https://wirenboard.com/wiki/Wiren_Board_6:_Extension_Modules) устанавливаются внутрь корпуса контроллера, совместимы с Wiren Board 6 и Wiren Board 7.

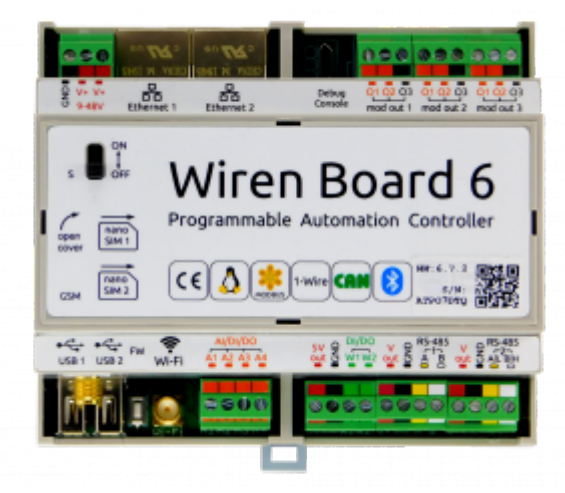

Wiren [Board](https://wirenboard.com/wiki/Wiren_Board_6) 6

- [Модули ввода-вывода](https://wirenboard.com/wiki/IO_modules) стыкуются к контроллеру Wiren Board справа через боковой разъём. Совместимы с Wiren Board 5, Wiren Board 6, Wiren Board 7.
- [Поддерживаемые устройства](https://wirenboard.com/wiki/Supported_devices) стороннее оборудование, работающее с контроллером Wiren Board.
- [Ответы на часто задаваемые вопросы \(FAQ\)](https://wirenboard.com/wiki/WB_FAQ)  сборник готовых решений и советов, полезные ссылки
- [Диагностика ошибок в работе контроллера Wiren Board](https://wirenboard.com/wiki/How_to_diagnose) сборник советов по диагностике контроллера

## **Счётчики электроэнергии и вольтметры**

- [WB-MAP12E](https://wirenboard.com/wiki/WB-MAP12E_Multi-channel_Modbus_Power_Meter)  многоканальный счетчик электроэнергии (измерение всплесков тока и напряжения)
- [WB-MAP6S](https://wirenboard.com/wiki/WB-MAP6S_Modbus_Power_Meter) однофазный многоканальный счетчик электроэнергии
- [WB-MAP3E](https://wirenboard.com/wiki/WB-MAP3E_Modbus_Power_Meter) трехфазный счетчик электроэнергии (измерение всплесков тока и напряжения)
- [WB-MAP3ET](https://wirenboard.com/wiki/WB-MAP3ET_Modbus_Power_Meter_With_Transformers)  трехфазный счетчик электроэнергии (измерение всплесков тока и напряжения) со встроенными трансформаторами
- [WB-MAP3EV](https://wirenboard.com/wiki/WB-MAP3EV_Modbus_Three_Phase_Voltmeter)  трехфазный вольтметр WE CONSIDER  $\overline{a}$  map  $\overline{a}$  map

[WB-CT309](https://wirenboard.com/wiki/WB-CT309_Current_Transformer_Strip) — сборка неразъемных трансформаторов для счетчиков MAP

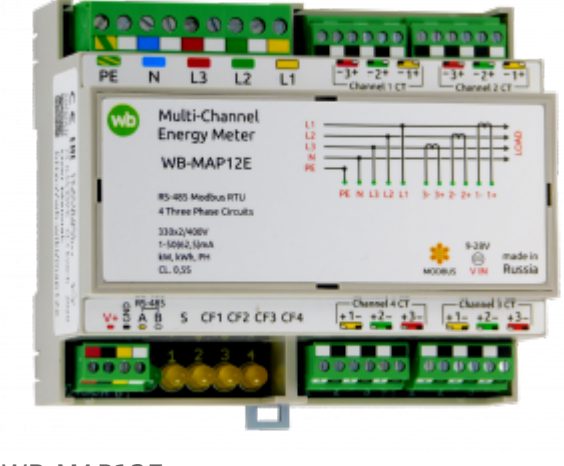

#### [WB-MAP12E](https://wirenboard.com/wiki/WB-MAP12E_Multi-channel_Modbus_Power_Meter)

## **Релейные модули**

[О выборе модуля реле читайте в статье Рекомендации](https://wirenboard.com/wiki/Relay_Recommendations) по выбору реле для нагрузки.

- [WB-MR3LV/K, WB-MR6LV/K](https://wirenboard.com/wiki/WB-MR3LV/I(K)_and_WB-MR6LV/I(K)_Modbus_Relay_Modules)  3- и 6-канальные модули реле общего назначения с переключаемой группой контактов
- [WB-MR3LV/I, WB-MR6LV/I](https://wirenboard.com/wiki/WB-MR3LV/I(K)_and_WB-MR6LV/I(K)_Modbus_Relay_Modules)  мощные 3- и 6-канальные модули реле с переключаемой группой контактов
- [WB-MR3LV/S, WB-MR6LV/S](https://wirenboard.com/wiki/WB-MR3LV/S_and_WB-MR6LV/S_Modbus_Relay_Modules) очень мощные 3- и 6 канальные модули реле с нормально открытыми контактами
- [WB-MRPS6](https://wirenboard.com/wiki/WB-MRPS6_Modbus_Relay_Modules) мощный 6-канальный модуль реле без входов
- [WB-MRWL3](https://wirenboard.com/wiki/WB-MRWL3_Modbus_Relay_Module) очень мощный 3-канальный модуль реле
- [WB-MR6C](https://wirenboard.com/wiki/WB-MR6C_v.2_Modbus_Relay_Modules)  модуль реле 6-канальный
- [WB-MR6C/NC](https://wirenboard.com/wiki/WB-MR6C/NC_Modbus_Relay_Modules) модуль реле 6-канальный c нормально-замкнутыми контактами
- [WB-MR6CU v.2](https://wirenboard.com/wiki/WB-MR6CU_v.2_Modbus_Relay_Modules) компактный модуль реле 6 канальный
- [WB-MRM2-mini](https://wirenboard.com/wiki/WB-MRM2-mini_Modbus_Relay_Modules) компактный 2-канальный модуль реле
- [WB-MRWM2](https://wirenboard.com/wiki/WB-MRWM2_Modbus_Relay_Modules) мощный 2-канальный модуль реле с **измерением мощности**

## **Датчики**

- [WB-MS](https://wirenboard.com/wiki/WB-MS_v.2_Modbus_Sensor) универсальный датчик температуры, влажности, освещённости, шума
- [WB-MSW v.3](https://wirenboard.com/wiki/WB-MSW_v.3_Modbus_Sensor)  датчик климата и CO2 в настенном исполнении v.3
- [WB-MAI11](https://wirenboard.com/wiki/WB-MAI11_Modbus_Analog_Inputs)  модуль аналоговых входов

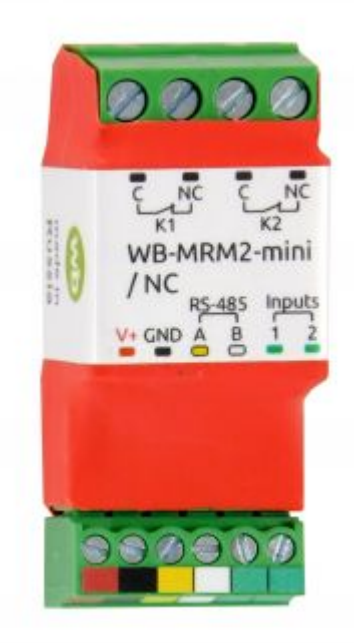

WB-MRM-2mini

### **Диммеры**

- [WB-MRGBW-D](https://wirenboard.com/wiki/WB-MRGBW-D_Modbus_LED_Dimmer)  четырёхканальный диммер светодиодных лент
- [WB-AMPLED](https://wirenboard.com/wiki/WB-AMPLED_v.1_RGBW_Constant_Voltage_LED_Amplifier)  четырёхканальный усилитель для светодиодных лент
- [WB-MDM3](https://wirenboard.com/wiki/WB-MDM3_230V_Modbus_Dimmer)  трёхканальный диммер светодиодных ламп и ламп накаливания 230 В

# **Преобразователи интерфейсов**

- [WB-MIO](https://wirenboard.com/wiki/WB-MIO_Modbus_Interface_Converter) преобразователь интерфейса I2C (WBIO) в RS-485 с поддержкой Modbus RTU
- [WB-MIO-E v.2](https://wirenboard.com/wiki/WB-MIO-E_v.2_Modbus_Interface_Converter) преобразователь интерфейса I2C (WBIO) в RS-485 с поддержкой Modbus RTU и RS-485 (Modbus) в Ethernet с поддержкой Modbus RTU over TCP и Modbus TCP
- [WB-MGE v.2](https://wirenboard.com/wiki/WB-MGE_v.2_Modbus-Ethernet_Interface_Converter)  преобразователь интерфейса RS-485 (Modbus) в Ethernet с поддержкой Modbus RTU over TCP и Modbus TCP

## **Сетевые карты для контроллеров холодильного оборудования**

- [WB-REF-U-CR](https://wirenboard.com/wiki/WB-REF-U-CR_Carel_PYEZ/PJEZ_Modbus_Module) сетевая карта для контроллеров Carel BASIC(PYEZ)/EASY(PJEZ)
- [WB-REF-DF-178A](https://wirenboard.com/wiki/WB-REF-DF-178A_Danfoss_EKC_202_Modbus_Module)  сетевая карта для контроллеров Danfoss EKC 202/EKC 210
- [WB-REF-DF-ERC21—](https://wirenboard.com/wiki/WB-REF-DF-ERC21_Danfoss_ERC_21x_Modbus_Module) сетевая карта для контроллеров Danfoss ERC 211/ERC 213/ERC 214

# **Разное**

- [WB-MAO4](https://wirenboard.com/wiki/WB-MAO4_0-10V_Modbus_Analog_Outputs) модуль аналоговых выходов 0-10В 4 канальный
- [WB-UPS](https://wirenboard.com/wiki/WB-UPS_Backup_power_supply_for_DIN_rails)  модуль бесперебойного питания на литийполимерных аккумуляторах
- [WB-UPS v.2](https://wirenboard.com/wiki/WB-UPS2_Backup_power_supply_for_DIN_rails) модуль бесперебойного питания на литий-полимерных аккумуляторах
- [WB-MCM8](https://wirenboard.com/wiki/WB-MCM8_Modbus_Count_Inputs)  модуль счетных входов 8-канальный
- [WB-MIR v.2](https://wirenboard.com/wiki/WB-MIR_v2_-_Modbus_IR_Remote_Control)  устройство ИК-управления
- [WB-M1W2](https://wirenboard.com/wiki/WB-M1W2_1-Wire_to_Modbus_Temperature_Measurement_Module)  преобразователь для термометров 1-Wire
- [WB-MAI2-mini/CC](https://wirenboard.com/wiki/WB-MAI2-mini/CC_4-20mA_Modbus_Analog_Inputs) модуль измерения токового сигнала
- [WB-MWAC](https://wirenboard.com/wiki/WB-MWAC_Modbus_Water_Consumption_Metering_and_Leak_Monitoring) модуль для учета водопотребления и контроля протечек
- $\blacksquare$  [WB-DEMO-KIT v.3](https://wirenboard.com/wiki/WB-DEMO-KIT_v.3)  «Демо-чемодан»: набор интегратора, для демонстрации заказчику или самостоятельного быстрого освоения устройств Wiren Board
- [Демонстрационный стенд](https://wirenboard.com/wiki/Demostand)  пример сборки демонстрационного стенда с оборудованием Wiren Board. Можно посмотреть в нашем офисе.

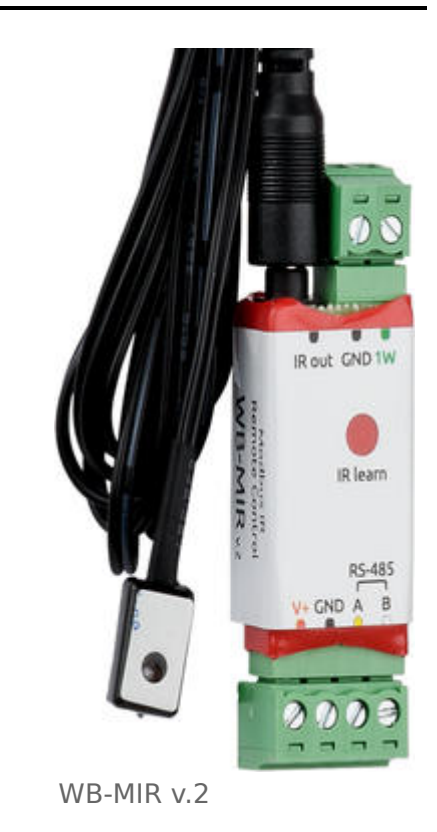

**[Как подключить устройство RS-485](https://wirenboard.com/wiki/RS-485)**

### **Снятые с производства устройства**

р ф

- [WB-MR3HV, WB-MR6HV](https://wirenboard.com/wiki/WB-MR3HV_and_WB-MR6HV_Modbus_Relay_Modules) мощные 3- и 6 канальные модули реле
- $\blacksquare$  [WB-MIO-E v.](https://wirenboard.com/wiki/WB-MIO-E_v.1_Modbus_Interface_Converter)[1 устройство заменено WB-](https://wirenboard.com/wiki/WB-MIO-E_v.2_Modbus_Interface_Converter)MIO-E v.2
- $\blacksquare$  [WB-MGE v.1](https://wirenboard.com/wiki/WB-MGE_v.1_Modbus-Ethernet_Interface_Converter) [устройство заменено WB-](https://wirenboard.com/wiki/WB-MGE_v.2_Modbus-Ethernet_Interface_Converter)MGE v.2
- $\blacksquare$  [WBC-2G v.1](https://wirenboard.com/wiki/WBC-2G_v.1)  модуль заменён [WBC-2G v.2](https://wirenboard.com/wiki/WBC-2G_v.2)
- [WBC-3G](https://wirenboard.com/wiki/WBC-3G)  модуль заменён [WBC-4G](https://wirenboard.com/wiki/WBC-4G)
- $\blacksquare$  [WB-MSW2](https://wirenboard.com/wiki/WB-MSW2_Modbus_Sensor)  датчик климата и СО2 в настенном исполнении v.2
- [WB-MSGR —](https://wirenboard.com/wiki/%D0%94%D0%B0%D1%82%D1%87%D0%B8%D0%BA_%D0%B3%D0%B0%D0%B7%D0%B0_WB-MSGR) электрохимические датчики газа WB-MSGR с встроенным реле
- [WB-MDM2](https://wirenboard.com/wiki/WB-MD2_230V_Dimmer)  двухканальный диммер светодиодных ламп и ламп накаливания 230 В
- $\blacksquare$  [WB-MCM16](https://wirenboard.com/wiki/WB-MCM16_%D0%9C%D0%BE%D0%B4%D1%83%D0%BB%D1%8C_%D1%81%D1%87%D0%B5%D1%82%D0%BD%D1%8B%D1%85_%D0%B2%D1%85%D0%BE%D0%B4%D0%BE%D0%B2_16-%D0%BA%D0%B0%D0%BD%D0%B0%D0%BB%D1%8C%D0%BD%D1%8B%D0%B9) модуль счетных входов 16канальный
- [WB-MRGB](https://wirenboard.com/wiki/WB-MRGB) диммер светодиодных лент
- [WB-MRGB-D](https://wirenboard.com/wiki/WB-MRGB-D) диммер светодиодных лент (на дин-рейку)
- [WB-MSW —](https://wirenboard.com/wiki/%D0%A3%D0%BD%D0%B8%D0%B2%D0%B5%D1%80%D1%81%D0%B0%D0%BB%D1%8C%D0%BD%D1%8B%D0%B9_%D0%B4%D0%B0%D1%82%D1%87%D0%B8%D0%BA_WB-MS) универсальный датчик температуры, влажности, освещённости, шума в настенном исполнении v.1
- [WB-MIR v1](https://wirenboard.com/wiki/WB-MIR_v1_-_Modbus_IR_Remote_Control)  устройство ИК-управления
- [WB-MAP12H](https://wirenboard.com/wiki/Power_Meter_WB-MAP12H) многоканальный счетчик электроэнергии (измерение гармонических составляющих тока и напряжения)
- [WB-MAP3H](https://wirenboard.com/wiki/WB-MAP3H_Power_Meter)  трехфазный счетчик электроэнергии (измерение гармонических составляющих тока и напряжения)
- [WB-MR6F](https://wirenboard.com/wiki/WB-MR6F_Modbus_Relay_Module) модуль реле для ступенчатого управления двумя вентиляторами
- [WB-MR11](https://wirenboard.com/wiki/WB-MR11_Modbus_Relay_11_Channel_Module) модуль реле 11-канальный
- [WB-MR14](https://wirenboard.com/wiki/WB-MR14_Modbus_14_Channel_Relay_Module) модуль реле 14-канальный
- [WB-MRM2 —](https://wirenboard.com/wiki/WB-MRM2) модуль реле 2-канальный
- [WBIO-AI-DCM-4](https://wirenboard.com/wiki/WBIO-AI-DCM-4_I/O_Module)  модуль измерения токов и напряжения, заменён модулем [WBIO-AI-DV-12](https://wirenboard.com/wiki/WBIO-AI-DV-12_I/O_Module)
- [WBE2S-R-433MHZ](https://wirenboard.com/wiki/Wiren_Board_6:_%D0%9C%D0%BE%D0%B4%D1%83%D0%BB%D1%8C_%D1%80%D0%B0%D1%81%D1%88%D0%B8%D1%80%D0%B5%D0%BD%D0%B8%D1%8F_433MHz_(WBE2S-R-433MHZ))  модуль расширения 433 MHz. Доступен по запросу
- WB AC rev. E2.0 автономный/сетевой IP-контроллер доступа со встроенным считывателем карт Mifare
- [WB-MGW](https://wirenboard.com/wiki/WB_MGW_WIFI_RS485_Converter)  преобразователь интерфейсов WB-MGW Wi-Fi RS-485 предназначен для создания моста между сетями Wi-Fi и RS-485
- $\blacksquare$  [Wiren Board NETMON-2](https://wirenboard.com/wiki/Wiren_Board_NETMON-2)  контроллер для автоматизации и мониторинга в 19" стойку. Состоит из Wiren Board 5 + модуль реле + модуль для «сухих контактов» + модуль резервного питания в корпусе под 19" стойку
- $\blacksquare$  [Wiren Board NETMON-1](https://wirenboard.com/wiki/Wiren_Board_NETMON-1)  контроллер в 19" стойку. Программное обеспечение практически полностью совпадает с таковым у Wiren Board 5 Устройства

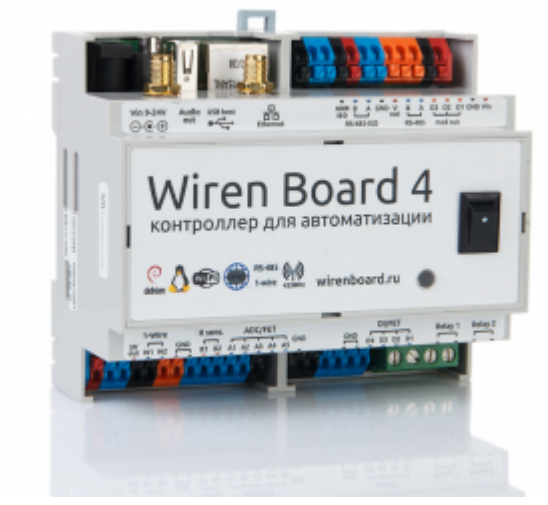

Wiren [Board](https://wirenboard.com/wiki/Wiren_Board_4) 4

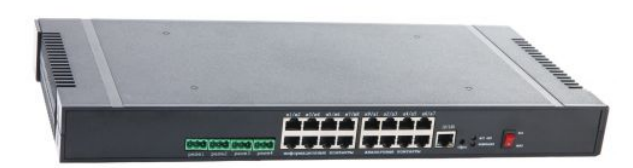

Wiren Board [NETMON-1](https://wirenboard.com/wiki/Wiren_Board_NETMON-1)

практически полностью совпадает с таковым у Wiren Board 5. Устройства отличаются набором портов и аппаратными характеристиками

- [Wiren Board 5](https://wirenboard.com/wiki/Wiren_Board_5)  предыдущая модель контроллера
- $\blacksquare$  [Wiren Board 4 —](https://wirenboard.com/wiki/Wiren_Board_4) устаревшая версия контроллера
- $\blacksquare$  [Wiren Board Smart Home rev. 3.5](https://wirenboard.com/wiki/Wiren_Board_Smart_Home_rev._3.5)  устаревшая версия контроллера
- $\blacksquare$  [Wiren Board rev. 2.8](https://wirenboard.com/wiki/Wiren_Board_rev._2.8) устаревшая версия контроллера

Retrieved from "[https://wirenboard.com/wiki/Служебная:Print/"](https://wirenboard.com/wiki/%D0%A1%D0%BB%D1%83%D0%B6%D0%B5%D0%B1%D0%BD%D0%B0%D1%8F:Print/)

- **[Privacy policy](https://wirenboard.com/wiki/%D0%91%D0%B5%D1%81%D0%BA%D0%BE%D0%BD%D1%82%D0%B0%D0%BA%D1%82%D0%BD%D1%8B%D0%B5_%D1%83%D1%81%D1%82%D1%80%D0%BE%D0%B9%D1%81%D1%82%D0%B2%D0%B0:%D0%9F%D0%BE%D0%BB%D0%B8%D1%82%D0%B8%D0%BA%D0%B0_%D0%BA%D0%BE%D0%BD%D1%84%D0%B8%D0%B4%D0%B5%D0%BD%D1%86%D0%B8%D0%B0%D0%BB%D1%8C%D0%BD%D0%BE%D1%81%D1%82%D0%B8)**
- **[About Wiren Board](https://wirenboard.com/wiki/%D0%91%D0%B5%D1%81%D0%BA%D0%BE%D0%BD%D1%82%D0%B0%D0%BA%D1%82%D0%BD%D1%8B%D0%B5_%D1%83%D1%81%D1%82%D1%80%D0%BE%D0%B9%D1%81%D1%82%D0%B2%D0%B0:%D0%9E%D0%BF%D0%B8%D1%81%D0%B0%D0%BD%D0%B8%D0%B5)**
- **[Disclaimers](https://wirenboard.com/wiki/%D0%91%D0%B5%D1%81%D0%BA%D0%BE%D0%BD%D1%82%D0%B0%D0%BA%D1%82%D0%BD%D1%8B%D0%B5_%D1%83%D1%81%D1%82%D1%80%D0%BE%D0%B9%D1%81%D1%82%D0%B2%D0%B0:%D0%9E%D1%82%D0%BA%D0%B0%D0%B7_%D0%BE%D1%82_%D0%BE%D1%82%D0%B2%D0%B5%D1%82%D1%81%D1%82%D0%B2%D0%B5%D0%BD%D0%BD%D0%BE%D1%81%D1%82%D0%B8)**
- $\blacksquare$